# **Robustel GoRugged M1000 XP**

Industrial Serial to Cellular Gateway For GSM/GPRS/UMTS Networks

# **User Guide**

| Document Name:         | User Guide             |
|------------------------|------------------------|
| Firmware:              | 1.01.00                |
| M1000 XP Configurator: | 1.01.00                |
| Date:                  | 2015-10-07             |
| Status:                | Confidential           |
| Doc ID:                | RT_UG_M1000 XP_v.1.1.1 |

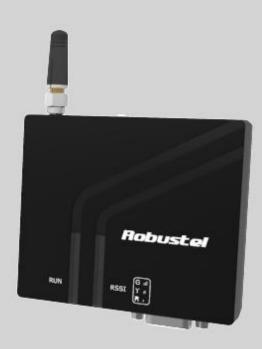

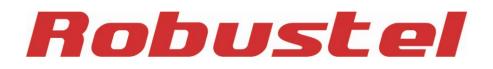

www.robustel.com

### **About This Document**

This document describes the hardware and software of the *Robustel M1000 XP Industrial Serial to Cellular Gateway*.

Copyright© Guangzhou Robustel Technologies Co., Limited All Rights Reserved.

#### **Trademarks and Permissions**

Robustel are trademark of Guangzhou Robustel Technologies Co., Limited. All other trademarks and trade names mentioned in this document are the property of their respective holders.

#### Disclaimer

No part of this document may be reproduced in any form without the written permission of the copyright owner. The contents of this document are subject to revision without notice due to continued progress in methodology, design and manufacturing. Robustel shall have no liability for any error or damage of any kind resulting from the use of this document.

**Technical Support Contact Information** Tel: +86-20-23354618 Fax: +86-20-82321505 E-mail: <u>support@robustel.com</u>

Web: www.robustel.com

#### Important Notice

Due to the nature of wireless communications, transmission and reception of data can never be guaranteed. Data may be delayed, corrupted (i.e., have errors) or be totally lost. Although significant delays or losses of data are rare when wireless devices such as the gateway is used in a normal manner with a well-constructed network, the gateway should not be used in situations where failure to transmit or receive data could result in damage of any kind to the user or any other party, including but not limited to personal injury, death, or loss of property. Robustel accepts no responsibility for damages of any kind resulting from delays or errors in data transmitted or received using the gateway, or for failure of the gateway to transmit or receive such data.

### **Safety Precautions**

### General

- The gateway generates radio frequency (RF) power. When using the gateway, care must be taken on safety issues related to RF interference as well as regulations of RF equipment.
- Do not use your gateway in aircraft, hospitals, petrol stations or in places where using cellular products is prohibited.
- Be sure that the gateway will not be interfering with nearby equipment. For example: pacemakers or medical equipment. The antenna of the gateway should be away from computers, office equipment, home appliance, etc.
- An external antenna must be connected to the gateway for proper operation. Only uses approved antenna with the gateway. Please contact authorized distributor on finding an approved antenna.
- Always keep the antenna with minimum safety distance of 20 cm or more from human body. Do not put the antenna inside metallic box, containers, etc.

**Note**: Some airlines may permit the use of cellular phones while the aircraft is on the ground and the door is open. Gateway may be used at this time.

### Using the gateway in vehicle

- Check for any regulation or law authorizing the use of cellular devices in vehicle in your country before installing the gateway.
- The driver or operator of any vehicle should not operate the gateway while driving.
- Install the gateway by qualified personnel. Consult your vehicle distributor for any possible interference of electronic parts by the gateway.
- The gateway should be connected to the vehicle's supply system by using a fuse-protected terminal in the vehicle's fuse box.
- Be careful when the gateway is powered by the vehicle's main battery. The battery may be drained after extended period.

### Protecting your gateway

- To ensure error-free usage, please install and operate your gateway with care. Do remember the following:
- Do not expose the gateway to extreme conditions such as high humidity / rain, high temperature, direct sunlight, caustic / harsh chemicals, dust, or water.
- Do not try to disassemble or modify the gateway. There is no user serviceable part inside and the warranty would be void.

- Do not drop, hit or shake the gateway. Do not use the gateway under extreme vibrating conditions.
- Do not pull the antenna or power supply cable. Attach/detach by holding the connector.
- Connect the gateway only according to the instruction manual. Failure to do it will void the warranty.
- In case of problem, please contact authorized distributor.

### Regulatory and Type Approval Information

#### Table 1: Directives

| 2011/65/EC | Directive 2011/65/EU of the European Parliament and of the Council of 8 June 2011 on the restriction of the use of certain hazardous substances in electrical and electronic equipment (RoHS) | RoH5<br>compliant |
|------------|----------------------------------------------------------------------------------------------------|-------------------|
| 2012/19/EU | Directive 2012/19/EU the European Parliament and of the Council of 4 July 2012 on waste electrical and electronic equipment (WEEE)                                                            |                   |

### Table 2: Standards of the Ministry of Information Industry of the People's Republic of China

| SJ/T<br>11363-2006 | "Requirements for Concentration Limits for Certain Hazardous Substances in Electronic Information Products" (2006-06).                                                                                                    |
|--------------------|----------------------------------------------------------------------------------------------------|
| SJ/T<br>11364-2006 | <ul> <li>"Marking for Control of Pollution Caused by Electronic Information Products"</li> <li>(2006-06).</li> <li>According to the "Chinese Administration on the Control of Pollution caused by Electronic Information Products" (ACPEIP) the EPUP, i.e., Environmental</li> <li>Protection Use Period, of this product is 20 years as per the symbol shown here, unless otherwise marked. The EPUP is valid only as long as the product is operated within the operating limits described in the Hardware Interface Description.</li> <li>Please see Table 3 for an overview of toxic or hazardous substances or elements that might be contained in product parts in concentrations above the limits defined by SJ/T 11363-2006.</li> </ul> |

### Table 3: Toxic or hazardous substances or elements with defined concentration limits

| Name of the part            | Hazardous substances |      |      |            |       |        |
|-----------------------------|----------------------|------|------|------------|-------|--------|
| Name of the part            | (Pb)                 | (Hg) | (Cd) | (Cr (VI) ) | (PBB) | (PBDE) |
| Metal Parts                 | 0                    | 0    | 0    | 0          | 0     | 0      |
| Circuit Modules             | х                    | 0    | 0    | 0          | 0     | 0      |
| Cables and Cable Assemblies | 0                    | 0    | 0    | 0          | 0     | 0      |
| Plastic and Polymeric parts | 0                    | 0    | 0    | 0          | 0     | 0      |

o:

Indicates that this toxic or hazardous substance contained in all of the homogeneous materials for this part is below the limit requirement in SJ/T11363-2006.

x:

Indicates that this toxic or hazardous substance contained in at least one of the homogeneous materials for this part *might exceed* the limit requirement in SJ/T11363-2006.

### **Revision History**

Updates between document versions are cumulative. Therefore, the latest document version contains all updates made to previous versions.

| Release<br>Date | Firmware Version | Doc Version | Details                                                                                                    |
|-----------------|------------------|-------------|----------------------------------------------------------------------------------------------------|
| 2013-11-23      | 1.0.0            | V1.0.0      | First Release                                                                                                    |
| 2015-05-13      | 1.01.00          | V1.1.0      | Update Section: Packing List, Install SIM Card, Power Supply<br>Add Section: SMS Direct and section, Modbus Protocol<br>Modify Section: SMS Direct, Modbus Alarm, Safety Precautions,<br>Regulatory and Type Approval Information, mount the Gateway,<br>PIN assignment, file format, Regulatory and Type Approval<br>Information |
| 2015-10-07      | 1.01.00          | V1.1.1      | Update Section: Cover Image, packing list, Specification(antenna)                                                                                                    |

### Contents

| Chapter 1 | 1 Prod | duct Concept                         | 8  |
|-----------|--------|--------------------------------------|----|
| 1.1       | Ove    | rview                                | 8  |
| 1.2       | Pacl   | king List                            | 8  |
| 1.3       | Spe    | cifications                          | 10 |
| 1.4       | Dim    | ensions                              | 12 |
| 1.5       | Sele   | ection and Ordering Data             | 12 |
| Chapter 2 | 2 Inst | allation                             | 13 |
| 2.1       | Ove    | rview                                | 13 |
| 2.2       | LED    | Indicators                           | 13 |
| 2.3       | PIN    | assignment                           | 14 |
| 2.4       | USB    | interface                            | 14 |
| 2.5       | Inst   | all SIM Card                         | 15 |
| 2.6       | Con    | nect the External Antenna (SMA Type) | 16 |
| 2.7       | Con    | nect the Gateway to External Device  | 16 |
| 2.8       | Мо     | unt the Gateway                      | 16 |
| 2.9       | Pow    | /er Supply                           | 17 |
| Chapter 3 | 3 Ope  | rate the Gateway                     | 19 |
| 3.1       | M10    | 000 XP Configurator Overview         | 19 |
| 3.2       | Mar    | nagement via RS-232/USB port         | 20 |
| 3.3       | Mar    | nagement via TCP connection          | 20 |
| 3.4       | Ope    | ration Area Introduction             | 22 |
| 3.5       | Exp    | ort and Import Profiles              | 23 |
| 3.6       | CON    | Л                                    | 25 |
| 3.7       | GPR    | 2S                                   | 26 |
| 3.8       | Con    | nection                              | 28 |
| 3.9       | DDN    | NS                                   | 31 |
| 3.10      | Pho    | ne Group                             | 32 |
| 3.11      | . Stat | us                                   | 33 |
| 3.12      | . Wal  | keup                                 | 35 |
| 3.13      | Reb    | oot                                  | 37 |
| 3.14      | SNT    | Ρ                                    | 39 |
| 3.15      | Mo     | dbus                                 | 40 |
| 3.16      | 5 NM   | S                                    | 41 |
| 3.17      | ' Mar  | nagement                             | 43 |
| 3.18      | SMS    | S Direct (optional)                  | 44 |
| 3.19      | Mo     | dbus Alarm (optional)                | 46 |
| Chapter 4 | 4 Typi | ical Applications                    | 47 |
| 4.1       | Ove    | rview                                | 47 |
| 4.2       | Турі   | ical Applications                    | 48 |
|           | 4.2.1  | TCP Client Mode                      | 48 |
|           | 4.2.2  | TCP Server Mode                      | 51 |
|           | 4.2.3  | UDP Mode                             | 53 |

| 4.2.4 Virtual COM Mode                               | 53 |
|------------------------------------------------------|----|
| Chapter 5 Appendix                                   | 54 |
| 5.1 Factory Settings                                 | 54 |
| 5.2 M1000 XP SMS Command for Remote Control          | 54 |
| 5.2.1 SMS Commands Structure                         | 54 |
| 5.2.2 SMS Control Steps                              | 54 |
| 5.2.3 SMS Commands List                              | 55 |
| 5.2.4 SMS Control Examples                           | 58 |
| 5.3 Troubleshooting                                  | 59 |
| 5.3.1 The gateway's LED does not light:              | 59 |
| 5.3.2 No connection with gateway through serial link | 59 |
| 5.3.3 GSM/GPRS/UMTS connection cannot be established | 59 |
| 5.4 Terms and Abbreviations                          | 59 |

## Chapter 1 Product Concept

### 1.1 Overview

Robustel GoRugged M1000 XP is a compact design serial to cellular gateway with plastic housing, offering state-of-the-art GSM/GPRS/UMTS connectivity for machine to machine (M2M) applications.

- Auto GPRS/UMTS connect or reconnect (no AT commands required).
- AT Modem mode for optional.
- Featured SMS Direct mode which can transparently convert serial data to SMS or vice versa without using AT Commands. Verification of incoming Caller ID is implemented to block un-authorized users.
- Support CSD communication (only receive CSD call).
- Transparent TCP and UDP socket connections.
- Supports ICMP, DDNS, SNTP, Telnet.
- Supports Modbus RTU to Modbus TCP.
- Auto reboot via SMS/Caller ID/Timing.
- Various dial-up policies: Always Online/Connect on Demand.
- Supports RobustLink (Centralized M2M management platform).
- Configuration methods: RS232/USB/SMS/TCP/RobustLink.
- Firmware upgrade via RS232/USB/TCP/RobustLink.
- Two tri-color LED indicators provide signal strength (RSSI) and running status.
- Watchdog for reliable communications.
- Wide range input voltages from 6 to 18 VDC and extreme operating temperature.
- The plastic enclosure can be mounted on a DIN-rail or on the wall, also with extra ground screw.

### **1.2** Packing List

Check your package to make certain it contains the following items:

Robustel GoRugged M1000 XP gateway x1

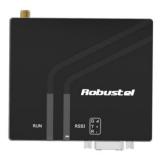

• 3.5mm 2-pin pluggable terminal block for power connector x1

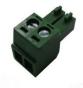

• CD with user guide and configuration utility x1 *Note:* Please notify your sales representative if any of the above items are missing or damaged.

Optional accessories (can be purchased separately):

SMA antenna (Stubby antenna or Magnet antenna optional)
 The number of SMA antenna depend on the model of M1000 XP, more details please refer to 1.3 Specifications section.

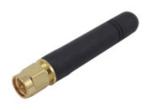

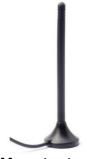

Stubby antenna

Magnet antenna

• Serial cable for RS232 (DB9 Female to DB9 Male, 1 meter) x1

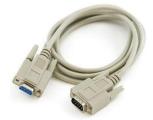

• Mini USB cable x1

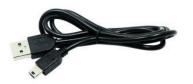

• Wall Mounting Kit

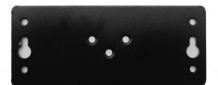

• 35mm Din-Rail mounting kit

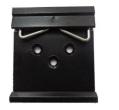

• AC/DC Power Supply Adapter (12VDC, 1A) x1

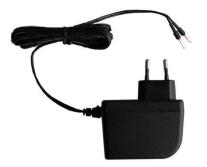

• DB9 Male to terminal block for serial port The details about the PIN assignment show in the 2.3 PIN assignment section.

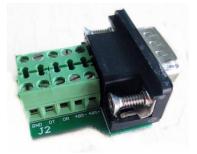

## **1.3** Specifications

### **Cellular Interface**

- Standards: GSM/GPRS/UMTS
- GPRS: max. 86 kbps (DL & UL), class 10
- UMTS: max. 384 kbps (DL & UL)
- Frequency: GSM 850/900/1800/1900 MHz UMTS 850/1900 MHz or 900/2100 or 850/900/1900/2100
- CSD: Up to 9.6 kbps

- SIM: 1 x (3V & 1.8V)
- Antenna Interface: SMA Female

#### Serial Interface

- Number of Ports: 1 x DB9 Female
- Serial Standards: RS232 or RS485
- ESD Protection: ±15KV
- Baudrate: 1200bps to 115200bps
- RS-232: TxD, RxD, RTS, CTS, GND
- RS-485: Data+ (A), Data- (B)

#### **USB** Interface

- Number of Ports: 1 x USB port for configuration
- Standards: Mini USB

#### System

- LED Indicators: 2 tri-color LED indicators, RUN, 3 level RSSI
- Real Time Clock: Built-in real time clock
- Watchdog and Timer: Built-in watchdog and timer

#### Software

- IP protocols: PPP, TCP, UDP, ICMP, DDNS, SNTP, Telnet
- Serial Port: TCP client/server, UDP, Modbus RTU to Modbus TCP, Virtual COM (COM port redirector)
- RobustLink: Centralized M2M management platform

### Power Supply and Consumption

- Power Supply Interface: 2-pin 3.5mm pluggable terminal block
- Input Voltage: 6 to 18 VDC
- Power Consumption: Idle: 50-60 mA @ 12 V Data Link: 100 to 200 mA (peak) @ 12 V

### **Physical Characteristics**

- Housing & Weight: Plastic, 105g
- Dimension(L x W x H): 75 x 85 x 28 mm
- Installation: 35mm Din-Rail or wall mounting or desktop

### 1.4 Dimensions

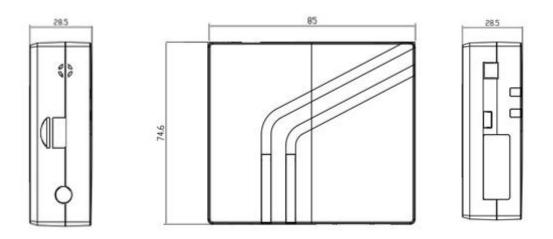

## **1.5** Selection and Ordering Data

| Model No.   | Description             | Operating Environment   | Input Voltage |
|-------------|-------------------------|-------------------------|---------------|
| M1000-XP2GA | 1-port RS232, GPRS      | -40 to 85°C/5 to 95% RH | 6 to 18 VDC   |
| M1000-XP2GB | 1-port RS485, GPRS      | -40 to 85°C/5 to 95% RH | 6 to 18 VDC   |
| M1000-XP3HA | 1-port RS232, GPRS/UMTS | -40 to 85°C/5 to 95% RH | 6 to 18 VDC   |
| М1000-ХРЗНВ | 1-port RS485, GPRS/UMTS | -40 to 85°C/5 to 95% RH | 6 to 18VDC    |

## Chapter 2 Installation

### 2.1 Overview

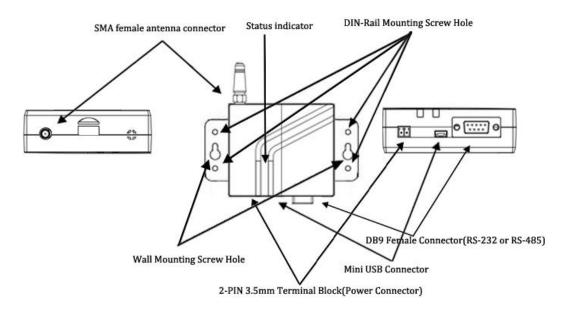

### 2.2 LED Indicators

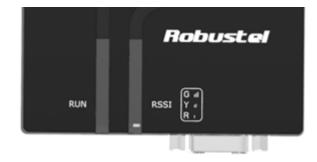

| Name       | Color  | Status              | Description                                                          |
|------------|--------|---------------------|----------------------------------------------------------------------|
|            | Green  | Blinking every 0.5s | System is booting.                                                   |
| <b>DUN</b> |        | Blinking every 1s   | System is running normally but without any GSM/GPRS/UMTS connection. |
| RUN        | Vallow | Blinking every 0.5s | Wireless re-initialization.                                          |
|            | Yellow | Blinking every 1s   | GPRS connection established.                                         |
|            | RED    | Blinking every 0.5s | System is running abnormally.                                        |

| Name | Color  | Status               | Function                                                                        |
|------|--------|----------------------|---------------------------------------------------------------------------------|
|      | None   | Off                  | Searching for network.                                                          |
|      | Croop  | On                   | Perfect signal quality.                                                         |
|      | Green  | Blinking every 0.5s  | Wireless module communication error, no AT command response.                    |
| DCCI |        | On                   | Average signal (GSM/GPRS/UMTS connections)                                      |
| RSSI | Yellow | Blinking every 1 s   | System is configuring via USB, and DB9 serial port is disabled at the same time |
|      |        | Blinking every 0.5 s | Cannot register to network.                                                     |
|      | RED    | On                   | Exceptional signal (GSM/GPRS/UMTS connections)                                  |
|      | RED    | Blinking every 0.5s  | SIM card detection is fail or PIN error.                                        |

### 2.3 PIN assignment

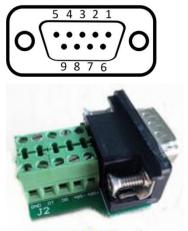

**Terminal block** 

| PIN | RS232      | RS485 (2-wire) | Terminal | Direction                     |
|-----|------------|----------------|----------|-------------------------------|
|     |            |                | block    |                               |
| 1   |            | Data+ (A)      | 485+     | -                             |
| 2   | RXD        |                | RXD      | M1000 XP $\rightarrow$ Device |
| 3   | TXD        |                | TXD      | Device $\rightarrow$ M1000 XP |
| 4   |            |                | DT       | -                             |
| 5   | GND        |                | GND x2   | -                             |
| 6   |            | Data- (B)      | 485-     | -                             |
| 7   | RTS        |                | RTS      | Device $\rightarrow$ M1000 XP |
| 8   | CTS        |                | CTS      | M1000 XP $\rightarrow$ Device |
| 9   | +5V Output |                | DR       | -                             |

### 2.4 USB interface

USB interface can be used for configuration, firmware upgrade and power supply. When USB interface of M1000 XP is used for configuration as well as power supply, current/voltage output of USB interface which connects to M1000 XP's USB interface shall at least reach to 1A/5V.

Note: Normally, current/voltage output of laptop's USB 2.0 interface is only 0.5A/5V. So when you use USB interface for configuration, you should use power input interface for power supply (please check section **2.9** 错误!未找到引用 源。).

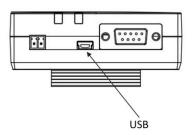

### 2.5 Install SIM Card

Be sure to insert a SIM card before you use the gateway.

**Note**: A SIM card set with PIN code cannot be used normally in the gateway without the correct PIN code. Make sure to disconnect the adapter and switch off your gateway before inserting or removing your SIM/USIM card.

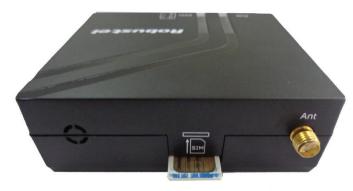

- Inserting SIM Card
- 1. Make sure your adapter is disconnected.
- 2. Insert the SIM card, and you need press the SIM card with your fingers until you hear "a cracking sound".

### • Removing SIM card

- 1. Make sure your adapter is disconnected.
- 2. Press the SIM card until you hear "a cracking sound", then the SIM card will pop up to be pulled out.

### Note:

- 1. Don't touch the metal surface of the SIM card in case information in the card is lost or destroyed.
- 2. Don't bend or scratch your SIM card. Keep the card away from electricity and magnetism.
- 3. Make sure to disconnect the power source from your gateway before inserting and removing your SIM card.

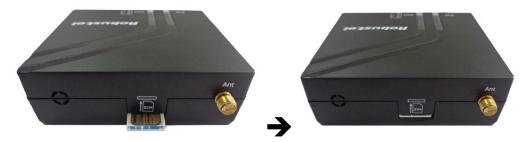

Please use the specific M2M SIM card when the device works in extreme temperature (temperature exceeding 0-40 ℃), because the long-time working of regular SIM card in harsh environment(temperature exceeding 0-40 ℃)may increase the possibility of SIM card failure.

### 2.6 Connect the External Antenna (SMA Type)

Connect this to an external antenna with SMA male connector. Make sure the antenna is within correct frequency range as your GSM/GPRS/UMTS operator with impedance of 50ohm, and connector is secured tightly.

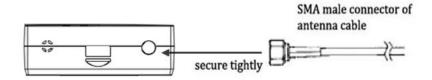

### 2.7 Connect the Gateway to External Device

User can use the serial cable to connect the gateway's DB9 female connector to external controller / computer.

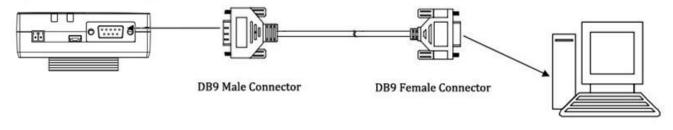

RS-232 port of PC

User can use the USB cable to connect the gateway's Mini USB Connector to external controller / computer.

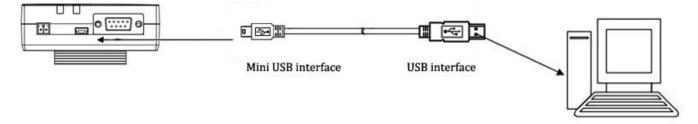

USB port of PC

### 2.8 Mount the Gateway

### • Two ways of mounting the Gateway

 Use 3 pcs of M3 screw to mount the Gateway on the Wall mounting Kit. And then use 2 pcs of M3 screw to mount the Wall mounting Kit on the wall.

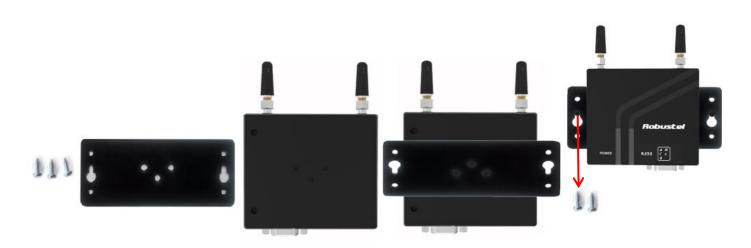

2. Mount the Gateway on a DIN rail with 3 pcs of M3 screws, and then hang the DIN-Rail on the holder. You need to choose a standard holder.

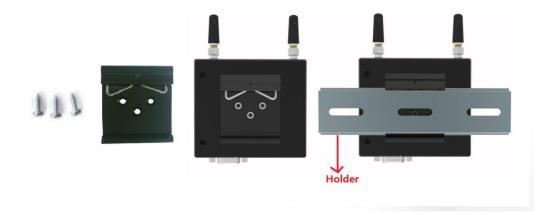

### 2.9 Power Supply

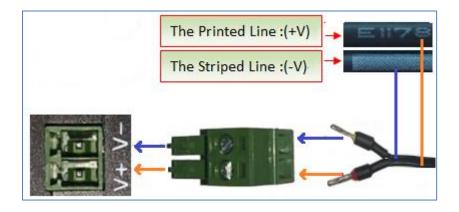

The power supply range is 6 to 18 VDC.

**Note**: Please take care about the polarity, and do not make reverse connection. There are two lines connecting to the power supply adapter, as it illustrates on the power supply adapter label, the line printed with letters needs to be connected with the positive polarity, and the striped line needs to be connected with the negative polarity.

## **Chapter 3 Operate the Gateway**

### 3.1 M1000 XP Configurator Overview

M1000 XP Configurator is a PC-based configuration software tool for managing and configuring Robustel M1000 XP gateways. With a full graphics mode and Windows-based environment, even first time users will find it easy to learn how to use this new software tool.

M1000 XP Configurator not only makes configuration easier, but also makes it convenient to carry out "mass deployment" and "pre-configuration". The most important benefits of using the "M1000 XP Configurator" utility are:

- 1. Green software, no need installation;
- 2. Full graphics mode, easy to learn how to configure the M1000 XP gateways;
- 3. The configuration profile can be easily stored, and then replicated to other gateways;
- 4. Easy to upgrade gateway firmware.

| M1000XP Configurator                                                                                                    | x |  |  |  |  |  |
|----------------------------------------------------------------------------------------------------|---|--|--|--|--|--|
| File Settings Help                                                                                                    |   |  |  |  |  |  |
| COM7C   * Reboot for changes to take effect                                                                                                    |   |  |  |  |  |  |
| Wakeup         Reboot         SNTP         Modbus         NMS         Manageme           Com         GPRS         Connection         DDNS         Phone Group         State |   |  |  |  |  |  |
| * These COM settings is only use for DB9 port                                                                                                    |   |  |  |  |  |  |
| COM Type RS232 - Flow Ctrl Hardware -                                                                                                    |   |  |  |  |  |  |
| Baud Rate 115200 - Parity None -                                                                                                    |   |  |  |  |  |  |
| Data Bits 8 🚽 Stop Bits 1 🚽                                                                                                    |   |  |  |  |  |  |
| Data Packing                                                                                                    |   |  |  |  |  |  |
| Interval Timeout 3 (2 - 1000) *10ms                                                                                                    |   |  |  |  |  |  |
| Packet Length 1024 (1 - 5000)                                                                                                    |   |  |  |  |  |  |
| Delimiter 1 00 (Hex) 🗖 Enable                                                                                                    |   |  |  |  |  |  |
| Delimiter 2 00 (Hex) 🗖 Enable                                                                                                    |   |  |  |  |  |  |
| Delimiter Process Do Nothing -                                                                                                    |   |  |  |  |  |  |
| Clear Serial Data In Disconnected State 🗖                                                                                                    |   |  |  |  |  |  |
|                                                                                                    |   |  |  |  |  |  |
| Read Write Default Reboot                                                                                                    |   |  |  |  |  |  |
| Rest COM704 115200, n, 8, 1 Version 1.01.00 2005-01-01 00:14:41                                                                                                    |   |  |  |  |  |  |

**Note**: M1000 XP Configurator can be used with Windows 2000/XP/Vista/7 32/64-bit operation systems. If there is any running issue, for example, the Configurator run normally in Win 7 system but fail to run in Windows XP system, please search "Microsoft Visual C++ 2008 Redistributable Package" to download relevant patch and then install the

patch.

#### Management via RS-232/USB port 3.2

- Connect the RS-232 port or Mini USB port of the gateway to a host PC, and then power on the gateway. 1.
- Double click "M1000 XP Configurator.exe" to start the software. 2.

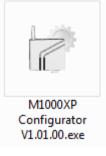

Select correct COM port, then click will button. After that you can see the popup windows "Operation 3.

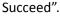

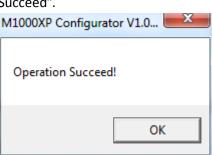

### Note:

- 1. The RS-232 connector uses standard PINOUT. A direct male DB9 to female DB9 cable can be used to connect to a PC's serial port.
- 2. For the PC which connects to M1000 XP's USB port at the first time, user needs to install the serial to USB driver in it. The driver can be found in the attached CD.

#### 3.3 Management via TCP connection

Double click "M1000 XP Configurator.exe" to start the software. 1.

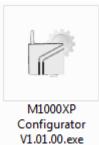

4. Go to tab "Settings" -> "Communication".

| File | Settings Help |     |
|------|---------------|-----|
| 0    | Communication | cha |
|      | Export        |     |
| 1    | Import        | 1   |

2. Select "TCP" interface and the correct mode in the drop down boxes, and enter the local TCP port. If you choose client mode, you need to enter the remote gateway's IP address. Then click "OK".

#### Note:

- If you choose TCP client mode, the configurator will establish a TCP connection to the remote gateway which works as TCP server.
- If you choose TCP server mode, the configurator will be in listening status. Then you need to send an SMS to the remote gateway to trigger it to establish a TCP connection with configurator. The form of the SMS is : "nms, configurator's IP address, configurator's TCP port" For example, nms 120.12.23.45 50000.
- The NMS function of gateway must have been enabled. Please refer to section 3.16 NMS
- The cell phone's number must be included in gateway's phonebook.
- 3. Click **Inter** button. After that you can see the popup windows "Operation Succeed".

| M1000XP Configurator V1.0 |
|---------------------------|
| Operation Succeed!        |
| ОК                        |

## 3.4 Operation Area Introduction

| Menu                    | Icon                                               | Description                                                                                          |  |
|-------------------------|----------------------------------------------------|----------------------------------------------------------------------------------------------------|--|
| File->Exit              | File Sett                                          | Exit the M1000 XP Configurator.                                                                      |  |
| settings->Communication | Settings Help<br>Communication<br>Export<br>Import | Set the communication ways of configurator: Serial or TC                                             |  |
| Settings->Export        | Settings Help<br>Communication<br>Export<br>Import | Export the gateway's current configuration file to your local PC.                                    |  |
| Settings->Import        | Settings Help<br>Communication<br>Export<br>Import | Import the gateway's configuration file from local PC to the gateway.                                |  |
| Help->About             | Help<br>Help<br>About                              | Show some notices about this configurator.                                                           |  |
| Help->About             | Help<br>Help<br>About                              | Manufacturer's information and Gateway configuratior version.                                        |  |
| Port No.                | COM7C -                                            | Select the local RS-232 port to communicate with the gateway.                                        |  |
| Connect                 |                                                    | Connect the M1000 XP Configurator to the gateway, which will use the PC's local RS-232 port.         |  |
| Disconnect              | ×                                                  | Disconnect the M1000 XP Configurator to the gateway and release the PC's RS-232 port.                |  |
| Read                    | Read                                               | Read gateway's current settings.                                                                     |  |
| Write                   | Write                                              | Save changes into gateway.<br><i>Note:</i> Some parameters changes need to reboot to take<br>effect. |  |

| Default                    | Default               | Set gateway to default factory settings.                    |  |
|----------------------------|-----------------------|-------------------------------------------------------------|--|
| Reboot                     | Reboot                | Reboot the gateway.                                         |  |
| Exit                       | Exit                  | Exit the M1000 XP Configurator.                             |  |
| Disconnecting              | <b>E</b>              | Gateway is not communicating with M1000 XP<br>Configurator. |  |
| Connecting                 | <b>e</b>              | Gateway is communicating with M1000 XP Configurator.        |  |
| Serial Management Settings | COM704 115200, n, 8,1 | Show the current RS-232 management communication parameter. |  |
| TCP Management Settings    | TCP Server Connected  | Show the current TCP management communication parameter.    |  |
| Versions                   | Version 1.01.00       | Show the gateway's current firmware version.                |  |

### Important Notice

You must save your parameter changes by clicking "Write" button and then reboot your M1000 XP by clicking "Reboot" button to take effect for the parameter changes.

### 3.5 Export and Import Profiles

Users could export gateway settings from one gateway, and then import the same settings to other gateways, which makes it convenient to carry out "mass deployment" and "pre-configuration".

1. Select **Export** from the **Settings** menu. Then select a folder and enter the file name for the profile. Click on **Save**, then it will popup "**Export Succeed**" windows.

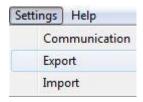

| ) 🔾 🖻 🕨 Libraries                                                                    | Documents                                  | 👻 🍫 Search Docu  | iments .        |
|--------------------------------------------------------------------------------------|--------------------------------------------|------------------|-----------------|
| Organize 👻 New fold                                                                  | ler                                        |                  | 855 🔹 🔞         |
| ☆ Favorites ■ Desktop                                                                | Documents library<br>Includes: 2 locations | Arran            | ge by: Folder 🔻 |
| Downloads                                                                            | Name                                       | Date modified    | Туре            |
| Recent Places                                                                        | 退 Remote Assistance Logs                   | 2013/10/31 16:50 | File folder     |
| 🔁 Libraries                                                                          | 퉬 Shared Virtual Machines                  | 2013/9/8 12:13   | File folder     |
| Documents                                                                            | 🔋 🔋 Virtual Machines                       | 2013/10/18 16:14 | File folder     |
| <ul> <li>J) Music</li> <li>■ Pictures</li> <li>副 PPTV视频</li> <li>■ Videos</li> </ul> |                                            |                  |                 |
|                                                                                      | • [                                        |                  |                 |
| File name: cfg.j                                                                     | son                                        |                  |                 |
| Save as type: *.jso                                                                  | n                                          |                  |                 |
|                                                                                      |                                            |                  |                 |

2. Select Import from the Settings menu. Then select a profile. Click on Open.

| Export                                                                                        | n                                                                             |             |                                                                                        |                                                                |
|-----------------------------------------------------------------------------------------------|-------------------------------------------------------------------------------|-------------|----------------------------------------------------------------------------------------|----------------------------------------------------------------|
| Import                                                                                        |                                                                               |             |                                                                                        |                                                                |
| Open                                                                                          | · Helentin danger in ter                                                      | - Mint      |                                                                                        |                                                                |
| V Ibraries                                                                                    | Documents                                                                     | + 4         | Search Docu                                                                            | ments                                                          |
| Organize 🔻 New folde                                                                          | r                                                                             |             |                                                                                        | i≡ <b>-</b> □ (                                                |
| ☆ Favorites ■ Desktop                                                                         | Documents library<br>Includes: 2 locations                                    |             | Arran                                                                                  | ge by: Folder 🔻                                                |
| Libraries     Documents     Music     Pictures                                                | Name Remote Assistance Logs Shared Virtual Machines Virtual Machines Cfg.json | 2<br>2<br>2 | Oate modified<br>013/10/31 16:50<br>013/9/8 12:13<br>013/10/18 16:14<br>013/11/5 10:33 | Type<br>File folder<br>File folder<br>File folder<br>JSON File |
| <ul> <li>副 PPTV视频</li> <li>I Videos</li> <li>■ Computer</li> <li>▲ Local Disk (C:)</li> </ul> | •                                                                             |             |                                                                                        |                                                                |

3. Click "Write" button then it will popup "Import Succeed" windows.

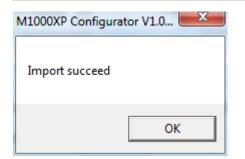

### 3.6 COM

This tab allows user to set the parameters of serial com port.

| M1000XP Configurator                                                                                                    |
|----------------------------------------------------------------------------------------------------|
| File Settings Help                                                                                                    |
| COM70 - * Reboot for changes to take effect                                                                                                    |
| Wakeup         Reboot         SNTP         Modbus         NMS         Management           Com         GPRS         Connection         DDNS         Phone Group         Status |
| * These COM settings is only use for DB9 port                                                                                                    |
| Serial Interface                                                                                                    |
| COM Type RS232 V Flow Ctrl Hardware V                                                                                                    |
| Baud Rate 115200 - Parity None -                                                                                                    |
| Data Bits 8 💌 Stop Bits 1 💌                                                                                                    |
| Data Packing                                                                                                    |
| Interval Timeout 3 (2 - 1000) *10ms                                                                                                    |
| Packet Length 1024 (1 - 5000)                                                                                                    |
| Delimiter 1 00 (Hex) Enable                                                                                                    |
| Delimiter 2 00 (Hex) 🗖 Enable                                                                                                    |
| Delimiter Process Do Nothing 🚽                                                                                                    |
| Clear Serial Data In Disconnected State 🗖                                                                                                    |
|                                                                                                    |
| Read Write Default Reboot                                                                                                    |
| Scom704 115200, n, 8, 1 Version 1.01.00 2005-01-01 00:51:02                                                                                                    |

|           | Basic                                                                                  |                |
|-----------|----------------------------------------------------------------------------------------|----------------|
| Item      | Description                                                                            | Default        |
| СОМ Туре  | Show current COM type: "RS232" or "RS485".                                             | RS232 or RS485 |
| Baud Rate | Select from "1200", "2400", "4800", "9600", "19200", "38400",<br>"57600" and "115200". | 115200         |
| Data Bits | Select from "7" and "8".                                                               | 8              |
| Flow Ctrl | Select from "None" and "Hardware".                                                     | None           |

| Parity            | Select from "None", "Odd", "Even", "Mark" and "Space".             | None       |
|-------------------|--------------------------------------------------------------------|------------|
| Stop Bits         | Select from "1" and "2".                                           | 1          |
|                   | This value allows gateway to packet the received data as a TCP/UDP |            |
| Interval Timeout  | packet and sends it out even the size of them hasn't reached the   | 3          |
|                   | limit of Packet Length.                                            |            |
| Packet Length     | The limits size of the received data that gateway will packet as a | 1024       |
| Facket Length     | TCP/UDP packet.                                                    | 1024       |
|                   | The delimiter indicate gateway to packet the received data as a    |            |
| Delimiter         | TCP/UDP packet and sends it out even the size of them hasn't       | 00         |
|                   | reached the limit of Packet Length.                                |            |
| Delimiter Process | Select from "Do Nothing" and "Strip Delimiter".                    | Do Nothing |

### **3.7 GPRS**

The major difference between M1000 XP serial to GSM/GPRS/UMTS gateway and traditional modem such as M1000/M1000 Lite is that M1000 XP built-in PPP and TCP/IP protocols, supports automatic GSM/GPRS/UMTS connection, no AT commands required, which can enable transparent TCP/UDP transmission.

Traditional GPRS gateway can only dialup to internet via external PPP enabled host device such as PC, PLC with built-in PPP protocol.

This tab allows user to set GPRS/UMTS and related items for automatic GPRS/UMTS connection:

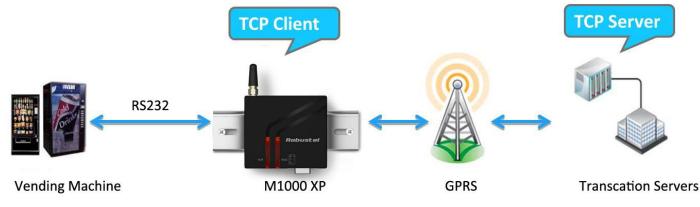

| M1000XP Configurator                                                                                                    |                          |
|----------------------------------------------------------------------------------------------------|--------------------------|
| File Settings Help                                                                                                    |                          |
| COM70 K * Reboot for changes to take effect                                                                                                  |                          |
| Wakeup         Reboot         SNTP         Modbus         NMS           Com         GPRS         Connection         DDNS         Phone Group | Management<br>oup Status |
| _ GPRS                                                                                                    |                          |
| APN Auth Type Auto                                                                                                    | -                        |
| User Name Password                                                                                                    |                          |
| DNS Manual                                                                                                    |                          |
| DNS 1 DNS 2                                                                                                    |                          |
| CSD                                                                                                    |                          |
| Enable Caller Phone Group                                                                                                    | <b>Y</b>                 |
| PIN Code                                                                                                    |                          |
| Enable PIN Lock 🔽 PIN Code                                                                                                    |                          |
| Change PIN Code 🦳 New PIN Code                                                                                                    |                          |
|                                                                                                    |                          |
|                                                                                                    |                          |
| Read Write Default Reboot                                                                                                    | <b>≪</b> ∭<br>Exit       |
| COM704 115200, n, 8, 1 Version 1.01.00 2005-02                                                                                               | 1-01 00:55:33            |

|              | GPRS                                                                                    |              |
|--------------|-----------------------------------------------------------------------------------------|--------------|
| Item         | Description                                                                             | Default      |
| APN          | Access Point Name for cellular dial-up connection, provided by local ISP.               | internet     |
| Auth Type    | Selected from "None", "Auto", "PAP" and "CHAP" as the local ISP required.               | Auto         |
| User Name    | User Name for cellular dial-up connection, provided by local ISP.                       | Null         |
| Password     | Password for cellular dial-up connection, provided by local ISP.                        | Null         |
|              | Selected from "Use Peer DNS" and "Manual".                                              |              |
| DNS          | Use Peer DNS: to automatically have DNS server assigned from local ISP.                 | Use Peer DNS |
|              | Manual: input DNS server's IP address manually in DNS 1 and DNS 2 field.                |              |
| DNS 1        | Input DNS server's IP address after enable DNS->Manual.                                 | Disable      |
| DNS 2        | Input secondary DNS server's IP address after enable DNS->Manual.                       | Disable      |
| Enable @     | Click to anable CCD feature                                                             | Disable      |
| CSD          | Click to enable CSD feature.                                                            |              |
| Caller Phone | Cotoway will only receive CCD call from creating above numbers which are                |              |
| Group @      | Gateway will only receive CSD call from specific phone numbers which are                | Null         |
| CSD          | authorized in this Phone Group.                                                         |              |
| PIN Code     | Select from "Disable PIN Lock" and "Enable PIN Lock".                                   | Disable      |
| FINCOUP      | After enable PIN lock, user could input your SIM's PIN and store the current PIN in its | DISADIE      |

memory, and then enter the PIN automatically each time the system boots up. Note: Please ask your local GSM ISP to see whether your SIM card require PIN or not. If user wants to change the SIM PIN, please tick the "Change PIN Code" checkbox to enable it, and then input the new PIN at "Input New PIN Code". The PIN will be changed after reboot.

### 3.8 Connection

This tab allows user to set the TCP/UDP connections and other related parameters.

| M1000XP Configurator                                                                                                    |
|----------------------------------------------------------------------------------------------------|
| File Settings Help                                                                                                    |
| COM70 * Reboot for changes to take effect                                                                                                    |
| Wakeup         Reboot         SNTP         Modbus         NMS         Management           Com         GPRS         Connection         DDNS         Phone Group         Status |
| Socket Application<br>Mode TCP Server 💌                                                                                                    |
| Address                                                                                                    |
| Port 9999 Advanced                                                                                                    |
| Connection Control<br>Mode Always Online <u>Online Notify</u>                                                                                                    |
| Inactivity Time 120 (10 - 1200)s                                                                                                    |
| Connect Interval 60 (10 - 1200)s                                                                                                    |
| Max Retries 5 (1 - 60)                                                                                                    |
| Ping Control (ICMP)                                                                                                    |
| Address                                                                                                    |
| Interval 120 (5-1800)s                                                                                                    |
| Interval If Fail 5 (5-1800)s                                                                                                    |
| Max Retries 0 (0-10)                                                                                                    |
|                                                                                                    |
| Read Write Default Reboot                                                                                                    |
| COM704 115200, n, 8,1 Version 1.01.00 2005-01-01 01:05:08                                                                                                    |

| TCP Keepalive         | 180     |            |
|-----------------------|---------|------------|
| Idle Time             | 100     | (60-7200)s |
| Interval              | 30      | (10-180)s  |
| Max Retries           | 3       | (3-10)     |
| CP Server             |         |            |
| Max Connection        | 1       | (1-3)      |
| Always Accept New Con | nection | Γ          |
| Always Accept New Con | nection | Cancel     |

| Online Notify                                                                                     |
|---------------------------------------------------------------------------------------------------|
| SMS-                                                                                              |
| Enable 🕅                                                                                          |
| Send SMS to Phone Group                                                                           |
| Send Message to COM port                                                                          |
| Message                                                                                           |
| Add "x" prefix if you want to define a String in HEX format<br>e.g. "x313233" the same with "123" |
| Apply Cancel                                                                                      |

|                                    | Connection                                                                                                    |               |
|------------------------------------|----------------------------------------------------------------------------------------------------|---------------|
| Item                               | Description                                                                                                    | Default       |
| Mode @<br>Socket<br>Application    | Selected from "TCP Client", "TCP Server" and "UDP".<br>TCP Client: Gateway works as TCP client, initiate TCP connection to TCP server, the server<br>address supports both IP and domain name.<br>TCP Server: Gateway works as TCP server, listening for connection request from TCP<br>client.<br>UDP: Gateway works as UDP client. | TCP<br>Server |
| Address @<br>Socket<br>Application | <ul><li>When gateway works as TCP client, user should input peer TCP server's IP or domain in this item.</li><li>When gateway works as TCP server, this item is unavailable.</li><li>When gateway works as UDP client, user should input peer UDP server's IP or domain in</li></ul>                                                 | null          |

|                 | this item.                                                                                                    |          |
|-----------------|----------------------------------------------------------------------------------------------------|----------|
|                 | When gateway works as TCP client, user should input peer TCP server's port in this item.                                                                    |          |
|                 | When gateway works as TCP server, user should input TCP server's listening port in this                                                                     |          |
| Port            | item.                                                                                                    | 9999     |
|                 | When gateway works as UDP client, user should input peer UDP server's port in this item.                                                                    |          |
| Advanced @      |                                                                                                    |          |
| Socket          | Click to set advanced settings of "Socket Application".                                                                                                    | null     |
| Application     |                                                                                                    |          |
|                 | Whether gateway is set as TCP Client or TCP Server, keepalive feature can be used to                                                                        |          |
|                 | detect whether TCP connection is disconnected by sending specific packets in the                                                                            |          |
| Idle Time       | transport layer.                                                                                                    | 180      |
|                 | User can set idle timeout interval in this item, gateway will send out keepalive packet if                                                                  |          |
|                 | there is no data for more than "Idle Time". "Idle Time" ranges from 60 to 7200 seconds.                                                                     |          |
| Interval        | Gateway will re-send the keepalive packet with this interval timeout when it doesn't                                                                        | 30       |
|                 | receive respond packets. "Interval" ranges from 10 to 180 seconds.                                                                                          |          |
|                 | If gateway re-sends keepalive packet continuously for Max Retries times and doesn't                                                                         |          |
| Max Retries     | receive correct respond packets, it will detect that the TCP connection is disconnected                                                                     | 3        |
|                 | and it try to establish TCP connection again. "Max Retries" ranges from 3 to 10.                                                                            |          |
| Max             | When gateway is set as TCP Server, it will wait for TCP connection from TCP Client site.                                                                    |          |
| Connection      | If TCP connection from TCP Client reaches to "Max Connection" it will drop a new TCP                                                                        | 1        |
|                 | connection request. "Max Connection" ranges from 1 to 3.                                                                                                    |          |
| Always          | After click to enable this item, M1000 XP will always accept new TCP connection and                                                                         |          |
| Accept New      | drop the earliest one at the same time.                                                                                                    | Disable  |
| Connection      |                                                                                                    |          |
|                 | Select from "Always Online" and "Connect On Demand".                                                                                                    |          |
| Mode @          | Always Online: Gateway will automatically initiate a GPRS/UMTS connection after power                                                                       | Always   |
| Connection      | on and each restarts, this will remain and will be re-established after an interruption.                                                                    | Online   |
| Control         | Connect On Demand: After select this option, user could configure wakeup at preset                                                                          |          |
|                 | time, wakeup by Call, wakeup by SMS, wakeup by local serial port data at Wakeup Tab.                                                                        |          |
| Inactivity      | User could configure this field after setting gateway under Connect On Demand mode,                                                                         | 120      |
| Time            | input from 10 to 1200 seconds.                                                                                                    | 120      |
|                 | This field specifies the idle time setting for GPRS/UMTS auto-disconnection.                                                                                |          |
| Connect         | Gateway will automatically re-connect with this interval when it fails communicating to                                                                     | <u> </u> |
| Interval        | peer via TCP or UDP; also gateway will automatically re-dial with this interval if PPP dial                                                                 | 60       |
| Max Datrias     | up failed. Input from 10 to 1200 seconds.                                                                                                    |          |
| Max Retries     | The maximum retries times for automatically re-connect when gateway fails to dial up, input from 1 to 60.                                                   |          |
| @<br>Connection | After maximum retries, gateway will reboot the wireless module.                                                                                             | 5        |
| Control         |                                                                                                    |          |
| Control         | When connecting successful, the Max Retries counter will be set to 0.<br>Click to enable Online SMS Notification function, which will send SMS to the phone |          |
| Online          | numbers included in the <i>Phone Group</i> in this tab.                                                                                                    |          |
|                 | Online SMS Notification includes follow information:                                                                                                    | Disable  |
| Notify          |                                                                                                    |          |
|                 | Name:                                                                                                    |          |

|                     | Reg:                                                                                                    |         |
|---------------------|----------------------------------------------------------------------------------------------------|---------|
|                     | RSSI:                                                                                                   |         |
|                     | Operator:                                                                                               |         |
|                     | Local IP:                                                                                               |         |
|                     | Time:                                                                                                   |         |
|                     | Note: Local IP is the gateway's IP address assigned by ISP when dial-up to cellular network successful. |         |
|                     | No matter the gateway is configured as "Always Online" mode or "Connect On Demand"                      | Disable |
|                     | mode, it will output a massage with this configured string format data to gateway serial                |         |
| Send                | port when it has been triggered to establish PPP connection (dial up).                                  |         |
| Message to          | Maximum 48 bytes.                                                                                       |         |
| COM port            | Note: If need to output a hex format massage, user need to add " $x$ " in front of the                  |         |
|                     | massage.                                                                                                |         |
| Phone<br>Group      | Set the phone group that the online SMS notification sent to.                                           | 1       |
| Address @           |                                                                                                    |         |
| Ping Control        | Gateway will ping this address to check that if the current connectivity is active.                     | Null    |
| (ICMP)              |                                                                                                    |         |
| Interval            | Set the ping interval time.                                                                             | 120     |
| Interval if<br>Fail | User can shorten the interval time if fail to ping specific IP address.                                 | 5       |
| Max Datrias         | If gateway ping the preset address timeout continuously for Max Retries time, it will try               |         |
| Max Retries         | to re-connect to GPRS/UMTS network.                                                                     |         |
| @ Ping              | 0 stands for gateway only try to keep pinging the address continuously and will do                      | 0       |
| Control             | nothing else even timeout every time. It used to keep the connection always activity to                 |         |
| (ICMP)              | avoid ISP shut down the PPP link in a certain idle time.                                                |         |
|                     |                                                                                                    |         |

### 3.9 DDNS

This tab allows user to set the DDNS server and other related parameters.

| M1000XP Configurator                                                                                                    |                           |
|----------------------------------------------------------------------------------------------------|---------------------------|
| File Settings Help                                                                                                    |                           |
| COM7C 🚽 🛛 * Reboot for changes to take effect                                                                                                |                           |
| Wakeup         Reboot         SNTP         Modbus         NMS           Com         GPRS         Connection         DDNS         Phone Green | Management<br>roup Status |
|                                                                                                    |                           |
| Server None 💌                                                                                                    |                           |
| Host Name                                                                                                    |                           |
| User Name                                                                                                    |                           |
| Password                                                                                                    |                           |
| Last Response                                                                                                    |                           |
|                                                                                                    |                           |
|                                                                                                    |                           |
|                                                                                                    |                           |
|                                                                                                    |                           |
|                                                                                                    |                           |
| Read Write Default Reboot                                                                                                    | <b>4</b><br>Exit          |
| COM704 115200,n,8,1 Version 1.01.00 2005-                                                                                                    | 01-01 01:10:21            |

| DDNS          |                                                                        |         |
|---------------|------------------------------------------------------------------------|---------|
| Item          | Description                                                            | Default |
|               | Selected from None, dyndns, 3322 and No-IP.                            |         |
| Server        | None: Disable DDNS function.                                           | None    |
|               | dyndns, 3322 and No-IP: Corresponding to three DDNS service providers. |         |
| Host Name     | Enter the Host name the DDNS server provided.                          | Null    |
| User Name     | Enter the user name the DDNS server provided.                          | Null    |
| Password      | Enter password the DDNS server provided.                               | Null    |
| Last Response | Show the last response from the DDNS server.                           | Null    |

### 3.10 Phone Group

This tab allows user to set the phone numbers and which phone group they are belonged to.

| le Setting    |               | boot for changes to | take effect      |             |
|---------------|---------------|---------------------|------------------|-------------|
| Wakeup<br>Com | Reboot GPRS C | SNTP Mod            |                  | Management  |
| Phone         | Group         |                     |                  |             |
| Group         | Phone N       | Number (use ; to se | parate each numb | er)         |
| 1             |               |                     |                  |             |
| 2             |               |                     |                  |             |
|               |               |                     |                  |             |
| 3             |               |                     |                  |             |
| 4             |               |                     |                  |             |
| 5             |               |                     |                  |             |
| 6             |               |                     |                  |             |
|               |               |                     |                  |             |
|               |               |                     |                  |             |
|               |               |                     |                  |             |
|               |               |                     |                  |             |
|               |               |                     |                  |             |
|               | 3 🗗           |                     | O                | <b>Exit</b> |

| Phone Group                                                                                                    |                                                          |         |
|----------------------------------------------------------------------------------------------------|----------------------------------------------------------|---------|
| Item                                                                                                    | Description                                              | Default |
|                                                                                                    | Input the telephone number in the specify phone group.   |         |
| Phone Group                                                                                                    | Maximum 10 phone groups.                                 | Null    |
|                                                                                                    | Note: use punctuation ";" to separate each phone number. |         |
| Note: In some countries, the Phone NO. is required to be written in international format, starting with "+" followed |                                                          |         |
| by the country code.                                                                                                 |                                                          |         |

### 3.11 Status

This tab allows user to check the running status of M1000 XP.

| M1000XP Configurator                                                                                                    |
|----------------------------------------------------------------------------------------------------|
| File Settings Help                                                                                                    |
| COM70 * Reboot for changes to take effect                                                                                                    |
| Wakeup         Reboot         SNTP         Modbus         NMS         Management           Com         GPRS         Connection         DDNS         Phone Group         Status |
| Registration : Registered to home network<br>Operator : CHN-UNICOM, 46001<br>Cell ID : "2508","AC7E"                                                                           |
| ME Type : GL865-QUAD, 10.00.148                                                                                                    |
| IMEI: 356308046031040                                                                                                    |
| IMSI: 460012241980189                                                                                                    |
| RSSI: 15 ♥■ -83DB                                                                                                    |
| TCP/IP                                                                                                    |
| PPP Status : WaitRedial Local IP :                                                                                                    |
| DNS 1: DNS 2:                                                                                                    |
| TCP Status : Disconnected                                                                                                    |
| TCP/IP Tx: 0 Bytes Rx: 0 Bytes                                                                                                    |
| Serial Port Tx: 0 Bytes Rx: 0 Bytes                                                                                                    |
| Refresh                                                                                                    |
| Read Write Default Reboot                                                                                                    |
| COM704 115200, n, 8, 1 Version 1.01.00 2013-01-15 04:11:31                                                                                                    |

| Cellular @ Status |                                                           |         |
|-------------------|-----------------------------------------------------------|---------|
| ltem              | Description                                               | Default |
|                   | Show the gateway's current registration status.           |         |
|                   | There are 6 status:                                       |         |
|                   | 1. Not registered.                                        |         |
| Registration      | 2. Registered to home network.                            | N/A     |
|                   | 3. Searching new operator.                                | N/A     |
|                   | 4. Registration denied.                                   |         |
|                   | 5. Registered, roaming.                                   |         |
|                   | 6. Unknown                                                |         |
| Operator          | Show the gateway's current registered operator name.      | N/A     |
| Cell ID           | Show the gateway's current register base station cell ID. | N/A     |
| МЕ Туре           | Show the gateway's current module information.            | N/A     |

| IMEI                  | Show the gateway's current IMEI number.                                    | N/A  |
|-----------------------|----------------------------------------------------------------------------|------|
| IMSI                  | Show the gateway's current IMSI number.                                    | N/A  |
| RSSI                  | Show the gateway's current RSSI from 0 to 31 and corresponding DB.         | N/A  |
|                       | TCP/IP @ Status                                                            |      |
|                       | Show the gateway's current PPP status.                                     |      |
|                       | There are 4 status:                                                        |      |
| PPP Status            | 1. Unknown.                                                                | N/A  |
| FFF Status            | 2. Down.                                                                   | N/A  |
|                       | 3. Error.                                                                  |      |
|                       | 4. Up.                                                                     |      |
| Local IP              | After connecting to GPRS, the gateway will be auto assigned one IP by ISP. | Null |
| DNS 1                 | Show the gateway's current primary DNS server.                             | Null |
| DNS 2                 | Show the gateway's current secondary DNS server.                           | Null |
|                       | Show the gateway's current PPP status.                                     |      |
| TCP Status            | There are 2 status:                                                        | Null |
| TCP Status            | 1. Disconnected.                                                           | NUII |
|                       | 2. Connected                                                               |      |
| Tx / Rx @ TCP/IP      | Show how many bytes have been sent / Received via TCP.                     | Null |
| Tx / Rx @ Serial Port | Show how many bytes have been sent / Received via serial port.             | Null |
| Note:                 |                                                                            |      |
| 1. Click "Refresh" to | refresh the " <b>Cellular</b> " and " <b>TCP/IP</b> " status.              |      |

### 3.12 Wakeup

M1000 XP supports various dial-up policies, for example serial data wakeup, wakeup on caller ID, wakeup on SMS and wakeup on preset time of a day.

This tab allows user to set parameters of Wakeup.

| M1000XP Configurator                                                                                                    |                          |
|----------------------------------------------------------------------------------------------------|--------------------------|
| File Settings Help                                                                                                    |                          |
| COM70 - * Reboot for changes to take effect                                                                                                    |                          |
| Com GPRS Connection DDNS Phone Group<br>Wakeup Reboot SNTP Modbus NMS                                                                                                    | ) Status  <br>Management |
| Timing                                                                                                    |                          |
| Enable Time 1 00:00 (hh:mm)                                                                                                    |                          |
| Enable Time 2 00:00 (hh:mm)                                                                                                    |                          |
| Enable Time 3 00:00 (hh:mm)                                                                                                    |                          |
| Periodical (2, 700)                                                                                                    |                          |
| Enable Interval 5 (3 - 720)                                                                                                    | min                      |
| Call Enable Phone Group                                                                                                    |                          |
|                                                                                                    |                          |
| Enable SMS Reply 🗖                                                                                                    |                          |
| SMS<br>Enable 🗖 Phone Group 🚽                                                                                                    |                          |
| Enable SMS Reply 🗖 Password                                                                                                    |                          |
| Serial Data<br>Enable 🔽                                                                                                    |                          |
| Shut Down Module When Idle 🗖                                                                                                    |                          |
| Read Write Default Reboot E                                                                                                    | Xit                      |
| Kommunication Science (Communication Communication Communi | 15 04:15:25              |

|                    | Wakeup                                                               |         |  |
|--------------------|----------------------------------------------------------------------|---------|--|
| Item               | Description                                                          | Default |  |
|                    | Tick Enable to allow gateway automatically connects to GPRS/UMTS     |         |  |
| Time               | with preset time schedule every day, support maximum 3 time          | Disable |  |
|                    | schedule/day (e.g. 07:00, 11:00 and 23:30 every day).                |         |  |
|                    | Tick Enable to allow gateway automatically connects to GPRS/UMTS     |         |  |
| Periodical         | with preset interval, select from 1 to 1800 minutes. The interval is | Disable |  |
|                    | defined as time interval between two GPRS/UMTS connections.          |         |  |
| Call               | Tick Enable to allow gateway automatically connects to GPRS/UMTS     | Disable |  |
| Call               | with incoming call from specified Caller ID (phone number).          | Disable |  |
| Phone Group @ Call | Set the Phone Group which was allowed to wake up the gateway by      | 1       |  |
|                    | call.                                                                | 1       |  |
| Enable SMS Reply @ | Tick Enable to allow gateway send reply short message after          |         |  |
| Call               | automatically connects to GPRS/UMTS by Call Wakeup from specified    | Disable |  |
| Call               | Caller ID (e.g. GPRS on ok!).                                        |         |  |

|                                        | Note: Only support text format SMS.                                                                                                    |         |
|----------------------------------------|----------------------------------------------------------------------------------------------------|---------|
| SMS                                    | Tick the <i>SMS</i> checkbox to allow gateway automatic connects to GPRS/UMTS with incoming specified short message from specified <i>Caller ID</i> (phone number).<br>Specified short message is set at <i>Password</i> item. (e.g. GPRS on)                               | Disable |
| Phone Group @ SMS                      | Set the Phone Group which was allowed to wake up the gateway by SMS.                                                                                                    | 1       |
| Password                               | The specified short message which was used to wake up the gateway                                                                                                    | Null    |
| Enable SMS Reply@<br>SMS               | Tick <i>Enable SMS Reply</i> to allow gateway to send reply short message after automatic connects to GPRS/UMTS by SMS Wakeup from specified <i>Caller ID</i> (e.g. GPRS on ok!).<br><i>Note:</i> Only support text format SMS.                                             | Disable |
| Serial Data                            | Tick <i>Enable</i> to allow gateway automatic connects to GPRS/UMTS from idle mode when there is data (any data) come out from serial port. After gateway has connected to GPRS/UMTS and established TCP connection, the "triggered" data will be sent to destination site. | Enable  |
| Shut Down Module<br>When Idle          | Enable to set the gateway to shut down module when connectivity is in idle status. This function only can be configured under <i>Connect On Demand</i> mode.                                                                                                    | Disable |
| <i>Note</i> :<br>1. Time format for Ti | me reboot is 24-hours.                                                                                                    |         |

2. The phone numbers for **Call** and **SMS** function can be set in Phone Book tab.

3. In some countries, the **Caller ID** is required to be written in international format, starting with "+" followed by the country code.

# 3.13 Reboot

Since cellular network is not as stable as fixed line, M1000 XP supports various auto reboot function to keep gateway working 24x7 without hang up.

#### Robustel GoRugged M1000 XP User Guide

| M1000XP Configurator          |                                       |                         |
|-------------------------------|---------------------------------------|-------------------------|
| File Settings Help            |                                       |                         |
| COM70 X * Rebo                | oot for changes to take effect        |                         |
| Com GPRS Con<br>Wakeup Reboot | nection DDNS Phone<br>SNTP Modbus NMS | Group Status Management |
| Timing<br>Enable 🗖            | Time 1 00:00 (ht                      | n:mm)                   |
| Enable 🗖                      | Time 2 00:00 (hł                      | n:mm)                   |
| Enable 🗖                      | Time 3 00:00 (ht                      | n:mm)                   |
| Call Enable 🗖                 | Phone Group                           |                         |
| Enable SMS Reply 🗖            |                                       |                         |
| SMS Enable                    | Phone Group                           |                         |
| Enable SMS Reply              | Password                              |                         |
| Read Write                    | * 0                                   | exit                    |
| Read Write                    | Default Reboot                        | Exit                    |
| COM704 115200,n,8,1           | Version 1.01.00 201                   | 13-01-15 04:21:25       |

| Reboot             |                                                                         |         |
|--------------------|-------------------------------------------------------------------------|---------|
| Item               | Description                                                             | Default |
|                    | Tick Enable to allow gateway auto reboot with preset time schedule      |         |
| Time               | every day, support maximum 3 time schedule/day (e.g. 07:00, 11:00       | Disable |
|                    | and 23:30 every day).                                                   |         |
|                    | Tick Enable to allow gateway auto reboot with incoming call from        |         |
| Call               | specified <i>Caller ID</i> (phone number).                              | Disable |
| Call               | The Caller ID (phone number) should be specified in Phone Book tab      | DISADIE |
|                    | by inputting the phone number and tick Call Reboot checkbox.            |         |
| Phone Group @ Call | Set the Phone Group which was allowed to reboot the gateway by          | Null    |
| Phone Group @ Call | call.                                                                   | Null    |
|                    | Tick the Enable SMS Reply checkbox to allow gateway send reply short    |         |
| Enable SMS Reply   | message after auto reboot by Call Reboot from specified Caller ID (e.g. | Disable |
|                    | Reboot ok!).                                                            | DISADIE |
|                    | Note: Only support text format SMS.                                     |         |
|                    | Tick Enable to allow gateway auto reboot with incoming specified        |         |
| SMS                | short message from specified Caller ID (phone number).                  | Disable |
|                    | Specified short message is set at <i>Password</i> item. (e.g. reboot)   |         |
|                    | The Caller ID (phone number) should be specified in Phone Book tab      |         |

|                                        | by inputting the phone number and tick SMS Reboot checkbox.                                                                                                    |         |
|----------------------------------------|----------------------------------------------------------------------------------------------------|---------|
| Phone Group @ SMS                      | Set the Phone Group which was allowed to reboot the gateway by SMS.                                                                                                    | Null    |
| Enable SMS Reply                       | Tick the <i>Enable SMS Reply</i> checkbox to allow gateway send reply short<br>message after auto reboot by SMS Reboot from specified <i>Caller ID</i><br>(e.g. Reboot ok!).<br><i>Note</i> : Only support text format SMS. | Disable |
| Password                               | The specified short message which was used to reboot the gateway                                                                                                    | Null    |
| <b>Note</b> :<br>1. Time format for Ti | me reboot is 24-hours.                                                                                                    |         |
|                                        |                                                                                                    |         |

- 2. The phone numbers for **Call** and **SMS** function can be set in Phone Book tab.
- 3. In some countries, the **Caller ID** is required to be written in international format, starting with "+" followed by the country code.

### 3.14 SNTP

SNTP is a networking protocol for clock synchronization between device systems over packet-switched,

variable-latency data networks. In this page, user can set up SNTP function.

| M1000XP Configurator        |                                |                                   |
|-----------------------------|--------------------------------|-----------------------------------|
| File Settings Help          |                                |                                   |
| COM70 × × R                 | eboot for changes to take effe | ect                               |
| Com GPRS GPRS Wakeup Reboot | Connection DDNS<br>SNTP Modbus | Phone Group Status NMS Management |
| – Sync Time with SN         | rP Server                      |                                   |
| Tim                         | ezone UTC00 💌                  |                                   |
| Max F                       | Retries 3 (1-10)               |                                   |
| Specify SNTP (              | Server 🗖                       |                                   |
| Server Ad                   | dress                          |                                   |
|                             | Port 123 (1 - 65535            | )                                 |
|                             |                                |                                   |
| Read Wr                     | ite Default Ret                | Doot Exit                         |
| COM704 115200, n, 8, 1      | Version 1.01.00                | 2013-01-15 04:24:53               |

|                     | SNTP                                                                                                    |         |
|---------------------|----------------------------------------------------------------------------------------------------|---------|
| Item                | Description                                                                                                    | Default |
| Enable              | Click to enable SNTP client which can synchronize the time from NTP server.                                                                                                    | Disable |
| Timezone            | A time zone is a region on Earth that has a uniform standard time for legal, commercial, and social purposes. Most of the time zones on land are offset from Coordinated Universal Time (UTC) by a whole number of hours (UTC–12 to UTC+12). | UTC00   |
| Max Retries         | The maximum retries times for automatically re-send SNTP request packet when gateway fails to update.<br>Input from 1 to 10.                                                                                                    | 3       |
| Specify SNTP Server | Tick the Enable Specify SNTP Server                                                                                                    | Disable |
| Server Address      | Input the specify Server Address                                                                                                    | Null    |
| Port                | User should input peer UDP server's port in this item.<br>Input from 1-65535.                                                                                                    | 123     |

# 3.15 Modbus

This tab allows user to set the related parameters of Modbus RTU to Modbus TCP gateway.

| M1000XP Configurator |                         |            |            |
|----------------------|-------------------------|------------|------------|
| ile Settings Help    |                         |            |            |
| COM70 × * R          | eboot for changes to ta | ake effect |            |
|                      | Connection DDN          |            |            |
| Wakeup Reboot        | SNTP Modbu              | us NMS     | Management |
| Modbus               |                         |            |            |
| Enable Modbus Gate   | eway 🗖                  |            |            |
|                      |                         |            |            |
|                      |                         |            |            |
|                      |                         |            |            |
|                      |                         |            |            |
|                      |                         |            |            |
|                      |                         |            |            |
|                      |                         |            |            |
|                      |                         |            |            |
|                      |                         |            |            |
|                      |                         |            |            |
|                      |                         |            |            |
|                      |                         |            |            |
|                      |                         |            |            |
|                      |                         |            |            |
|                      |                         |            |            |
|                      |                         |            |            |
| Read Wri             | te Default              | Reboot     | Exit       |

| Modbus  |        |                                                                   |         |
|---------|--------|-------------------------------------------------------------------|---------|
| Item    |        | Description                                                       | Default |
| Enable  | Modbus | Tick this checkbox to enable Modbus RTU to Modbus TCP feature, or | Disable |
| Gateway |        | via vise.                                                         |         |

# 3.16 NMS

This tab allows user to set the related parameters of TCP Network Management.

#### Robustel GoRugged M1000 XP User Guide

| A1000XP Configurator                                                |                       |
|---------------------------------------------------------------------|-----------------------|
| File Settings Help                                                  |                       |
| COM70 * Reboot for changes to take effect                           |                       |
| Com GPRS Connection DDNS Phone Gro<br>Wakeup Reboot SNTP Modbus NMS | oup Status Management |
| Basic<br>Device Name DTU Configurator Password                      |                       |
| SMS Control<br>Password Phone Group                                 | <b>.</b>              |
| Remote TCP Management                                               |                       |
| Enable TCP Server D Port 3                                          | 0000                  |
| Note: You can start a TCP client by SMS control                     |                       |
| M2M Platform                                                        |                       |
| Enable 🗖 Data Forwarding                                            | Enable 🗖              |
| Address Port 3                                                      | 1000                  |
| Password Device ID 3563080                                          | 46031040              |
|                                                                     |                       |
| Read Write Default Reboot                                           | <b>₩</b><br>Exit      |
| Scom704 115200, n, 8, 1 Version 1.01.00 2013-0                      | 1-15 04:30:27         |

|                                             | NMS                                                                                                    |         |
|---------------------------------------------|----------------------------------------------------------------------------------------------------|---------|
| Item                                        | Description                                                                                                    | Default |
| Device Name                                 | Write down the description name of the gateway, such as write down the gateway installation site name in order to identify each gateway.                                                               | DTU     |
| Configurator<br>Password                    | Set password for the Configurator. When run M1000 XP Configurator you need to enter this password.                                                                                                    | Null    |
| Password @ SMS<br>Control                   | Password for SMS control, including remote configuration and remote<br>reading gateway status.<br>The password can be left as null, maximum 20 ASCII characters.                                       | Null    |
| Phone Group @ SMS<br>Control                | Set the Phone group which is permitted to SMS control this gateway.                                                                                                    | Null    |
| Enable TCP Server                           | Tick this checkbox to enable NMS.                                                                                                    | Disable |
| Port                                        | Set the listening port of TCP server for NMS function.                                                                                                    | 30000   |
| Enable @ M2M<br>Platform                    | When click to enable this checkbox, gateway will works as TCP Client site and be managed via RobustLink (Robustel centralized management and administration system).                                   | Disable |
| Data Forwarding<br>Enable @ M2M<br>Platform | When enable this feature, all serial data from gateway will be<br>forwarded to M2M Platform, will not forward to address that<br>configured in "Connection" -> "Socket Application". At the same time, | Disable |

|                             | "Connection" -> "Socket Application" can't be configured.<br>When disable this feature, all serial data from gateway will not be<br>forwarded to M2M Platform, will forward to address that configured<br>in ""Connection" -> "Socket Application". M2M Platform just acts as a<br>remote management platform this time. |       |
|-----------------------------|----------------------------------------------------------------------------------------------------|-------|
| Address @ M2M<br>Platform   | Enter IP address or domain of M2M Platform.                                                                                                    | Null  |
| Port @ M2M<br>Platform      | Enter the port number of M2M Platform.                                                                                                    | 31000 |
| Password @ M2M<br>Platform  | Enter password in this item, which shall be the same as the password set in M2M Platform.                                                                                                    | Null  |
| Device ID @ M2M<br>Platform | This item let you know the default single ID of M1000 XP, can't be configured.                                                                                                    | N/A   |

# 3.17 Management

This tab provides some system tools for user.

| 7 M1000XP Configurator                                   |
|----------------------------------------------------------|
| File Settings Help                                       |
| COM7C V * Reboot for changes to take effect              |
| Com   GPRS   Connection   DDNS   Phone Group   Status    |
| Wakeup Reboot SNTP Modbus NMS Management                 |
| Synchronize Device Time with Computer                    |
| Sync                                                     |
| Output Debug Info to Serial Port                         |
| Enable                                                   |
| Upgrade                                                  |
| Load                                                     |
|                                                          |
| Start                                                    |
|                                                          |
|                                                          |
|                                                          |
|                                                          |
|                                                          |
|                                                          |
| Read Write Default Reboot Exit                           |
| COM704 115200, n,8,1 Version 1.01.00 2013-01-15 04:38:27 |

|                  |        | Management                               |         |
|------------------|--------|------------------------------------------|---------|
| Item Description |        | Description                              | Default |
| Synchronize      | Device | Synchronize gateway's RTC to PC's clock. | Null    |

| Time with Computer | The gateway's current RTC will be showed at bottom right side of the           |         |  |  |  |
|--------------------|--------------------------------------------------------------------------------|---------|--|--|--|
|                    | configurator.                                                                  |         |  |  |  |
|                    | Enable to output the gateway's debug info to serial port. Then you can         |         |  |  |  |
| Output Debug info  | use a hyper terminal to receive the debug info.                                |         |  |  |  |
| to Serial Port     | This function is often used when we need to diagnose the problem of            | Disable |  |  |  |
|                    | the gateway.                                                                   |         |  |  |  |
|                    | Note: This function will take effect immediately after you enable it.          |         |  |  |  |
|                    | Upgrade the firmware of gateway via serial port or TCP connection.             |         |  |  |  |
|                    | The upgrade steps are as bellow:                                               |         |  |  |  |
| Upgrade            | 1. Click "load" button and select the FW file in your computer;                |         |  |  |  |
|                    | 2. Click <i>"Start"</i> button to get started, then you can see a process bar; |         |  |  |  |
|                    | 3. The updating will last for several minutes, after that you will see a       |         |  |  |  |
|                    | pop window to indicate the updating is successful.                             |         |  |  |  |

# 3.18 SMS Direct (optional)

#### Firmware version:: v1.00.05

This tab allows user to set the related parameters of SMS direct data transmission.

| M1000 XP Configurator                                                                                |                                                                                     |
|----------------------------------------------------------------------------------------------------|-------------------------------------------------------------------------------------|
| File Settings Help                                                                                   |                                                                                     |
| COM70 × Reboot for changes to                                                                        | take effect                                                                         |
| Com GPRS Modbus Coils<br>Reboot SNTP SMS Direct N                                                    | Registers         Phone Group           MS         Status         Management        |
| Basic Settings                                                                                       |                                                                                     |
| Enable SMS-IN     SMS-IN Data Format      TestASCII     From Mobile     OUnicode (UCS2)     O Binary | Enable SMS-OUT  SMS-OUT Data Format  TestASCII  To Mobile  C Unicode (UCS2)  Binary |
|                                                                                                    | PhoneGroup 🚽                                                                        |
| Receive (Suggest to disable Output Debu                                                              | stop<br>Clear                                                                       |
| _ Send<br><br>Test                                                                                   | Send                                                                                |
| Read Write Default                                                                                   | Reboot Exit                                                                         |
| COM704 115200, n, 8, 1 Version 1.00.05                                                               | 2005-01-01 01:04:27                                                                 |

| SMS Direct                                                                                                    |                                                                                                    |         |  |  |  |
|----------------------------------------------------------------------------------------------------|----------------------------------------------------------------------------------------------------|---------|--|--|--|
| Item                                                                                                    | Description                                                                                                    | Default |  |  |  |
| Enable SMS-IN                                                                                                    | Tick the SMS-IN checkbox to allow forwarding of incoming short<br>messages from specified<br>Caller ID to the modem's serial port as data.<br>The Caller ID (phone number) should be specified in "PhoneGroup"<br>tab of SMS Direct by inputting the phone number and tick "SMS In"<br>checkbox. | Disable |  |  |  |
| Enable SMS-OUT                                                                                                    | Tick the SMS-OUT checkbox to allow data received from the attached serial device to be transmitted as short messages to Target Phone Number.                                                                                                    |         |  |  |  |
| TestASII                                                                                                    | 7 bits text format (140 bytes per packet)                                                                                                    | Disable |  |  |  |
| From Mobile                                                                                                    | Enable when receiving text (ASCII) SMS from mobile phone.<br>Disable when receiving text (ASCII) SMS from mobile phone.                                                                                                    | Disable |  |  |  |
| To Mobile                                                                                                    | Enable when sending text (ASCII) SMS from mobile phone.<br>Disable when sending text (ASCII) SMS from mobile phone.                                                                                                    | Disable |  |  |  |
| Unicode(UCS2)                                                                                                    | 16 bits Unicode (UCS2) format (70 bytes per packet)                                                                                                    | Disable |  |  |  |
| Binary                                                                                                    | 8 bits binary (140 bytes per packet)                                                                                                    | Disable |  |  |  |
| PhoneGroup                                                                                                    | PhoneGroup Click to choose Phone Group, which user can set at the tap "Phone Group".                                                                                                    |         |  |  |  |
| Receive                                                                                                    | Receive After enable SMS-IN function, Receive windows will be available, the incoming short messages from specified Caller ID to the modem's serial port will be displayed in this item.                                                                                                    |         |  |  |  |
| Send After enable SMS-Out function, Send windows will be available, use<br>short messages to Target Phone Number. |                                                                                                    | Test    |  |  |  |

Note:

1. The phone numbers for SMS Direct function can be set in Phone Book tab.

2. The Target Phone Number must be specified if SMS-OUT is activated.

3. The Target Phone Number and Caller ID must be written in international format, starting with "+" followed by the country code.

4. If you leave Caller ID blank, the modem will allow all incoming short messages as serial data to be forwarded to its serial port. This includes system broadcasts and advertisements.

5. The timeout between characters is 0.5 second. Messages that require a longer time period will be split into 2 or more messages.

| SMS Data Format                                          |                                                     |  |  |  |  |
|----------------------------------------------------------|-----------------------------------------------------|--|--|--|--|
| Text ASCII     7 bits text format (160 bytes per packet) |                                                     |  |  |  |  |
| Unicode                                                  | 16 bits Unicode (UCS2) format (70 bytes per packet) |  |  |  |  |
| Binary                                                   | 8 bits binary (140 bytes per packet)                |  |  |  |  |

# 3.19 Modbus Alarm (optional)

#### Firmware version: v1.00.05

This tab allows user to set the related parameters of Modbus Alarm.

| M1000 XP Configurator                                                                                                    |                           |
|----------------------------------------------------------------------------------------------------|---------------------------|
| File Settings Help                                                                                                    |                           |
| COM70 - * Reboot for changes to take effect                                                                                                    |                           |
| Reboot         SNTP         SMS Direct         NMS         Status           Com         GPRS         Modbus         Coils         Registers                                                                                                    | Management<br>Phone Group |
| Modbus RTU Slave                                                                                                    |                           |
| Enable Coils Addres                                                                                                    | s 0                       |
| Slave Address 1 (1-247) Registers Addres                                                                                                    | s                         |
|                                                                                                    |                           |
| PLC Send/Receive SMS                                                                                                    | coc (Baco 1)              |
|                                                                                                    | Ses (Dase I)              |
| Send Dynamic SMS Only Use Function Code 0x05<br>Set SMS Function Code: 0x10                                                                                                    |                           |
|                                                                                                    |                           |
| Phone Number Address 0                                                                                                    |                           |
| SMS Content Address 20                                                                                                    |                           |
| SMS Notification Function Code: 0x02                                                                                                    |                           |
| Has New SMS: 0x01 No New SMS: 0x00                                                                                                    |                           |
| PLC Get SMS From Modern Function Code: 0x04                                                                                                    |                           |
| Read Phone Number Address 0                                                                                                    |                           |
| SMS Receive Date Address 10                                                                                                    |                           |
| SMS Receive Content Address 20 Phone C                                                                                                    | Group                     |
|                                                                                                    |                           |
|                                                                                                    |                           |
| Read Write Default Reboot                                                                                                    | <b>4</b><br>Exit          |
| Section 1.00.05 2013-02 2013-02 2002-000000000000000000000000000000 | 1-15 05:50:46             |

| Modbus              |                                                                                                    |         |  |  |  |
|---------------------|----------------------------------------------------------------------------------------------------|---------|--|--|--|
| Item                | Item Description                                                                                        |         |  |  |  |
| Enable              | Tick to enable Modbus RTU Slave function in the modem.                                                  | Disable |  |  |  |
| Coils Address       | 0                                                                                                    |         |  |  |  |
| Slave Address       | 1                                                                                                    |         |  |  |  |
| Registers Address   | Modus address to read holding register (0x03) or write single register (0x05).<br>Input from 0 to 65535 | 0       |  |  |  |
| Enable PLC Send SMS | Tick to enable.<br>The PLC will poll the modem to send SMS, in which the SMS content                    | Disable |  |  |  |

|                                                                                      | and phone number can be set by PLC.                                                                            |         |  |  |
|--------------------------------------------------------------------------------------|----------------------------------------------------------------------------------------------------|---------|--|--|
| Use PLC Address                                                                      | Tick to enable.                                                                                                | Disable |  |  |
| USE FLC Address                                                                      | Set all registers' start address as "1".                                                                       | DISADIE |  |  |
| Send Dynamic SMS<br>Only Use Function<br>Code 0x05                                   | Only Use Function<br>The function code for sending SMS.                                                        |         |  |  |
| Set SMS Function                                                                     | Read only parameters.                                                                                          |         |  |  |
| Code: 0x10                                                                           | The function code for setting SMS content and phone number.                                                    |         |  |  |
| Phone Number<br>Address                                                              | The start address to save phone number, total 16 registers.                                                    | 0       |  |  |
| SMS Content Address                                                                  | The start address to save SMS content, total 35 registers.                                                     | 20      |  |  |
| SMS Notification<br>Function Code: 0x02                                              | Read only parameters.<br>The function code for the PLC polling the modem to check whether<br>there is new SMS. |         |  |  |
| Has New SMS: 0x01                                                                    | Read only parameters.<br>During polling, when there is new SMS, modem will reply 0x01.                         |         |  |  |
| No New SMS: 0x00                                                                     | Read only parameters.<br>During polling, when there is no new SMS, modem will reply 0x00.                      |         |  |  |
| PLC Get SMS From<br>Modern Function<br>Code: 0x04                                    | Read only parameters.<br>The function code for the PLC to read new SMS and get its content.                    |         |  |  |
| Read Phone Number<br>Address                                                         |                                                                                                    |         |  |  |
| SMS Receive Data<br>Address                                                          | The start address to save received SMS date, total 7 registers.                                                |         |  |  |
| SMS Receive Content<br>Address                                                       | The start address to save received SMS content, total 70 registers.                                            | 20      |  |  |
| PhoneGroup Click to choose Phone Group, which user can set at the tap "Phone Group". |                                                                                                    | Null    |  |  |

# **Chapter 4** Typical Applications

### 4.1 Overview

Cellular data transmission is an increasingly attractive mechanism for communication with remote, non-permanent or mobile devices. Being able to collect and distribute data virtually anywhere without requiring the limitation of working within specific fixed line networks is a powerful force for efficiency and reliability. However, the fact that cellular data is metered means that the frequency of transmission and amount of data sent in each exchange can have significant cost and performance impact. In order to understand this impact, let us start with a fairly typical example, where there is a device in the field and an application on a server at a central site location that collects information from that device.

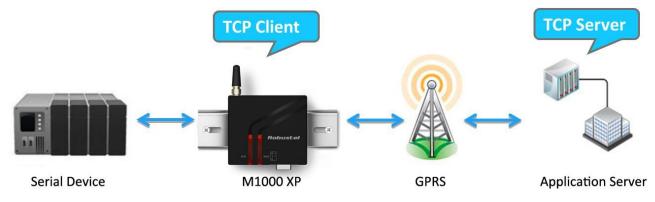

In general, the purpose of communication with the device will be for one of two reasons:

• Monitoring - Status monitoring data, such as the level or temperature of a storage tank, the velocity and pressure of a pipeline, the condition of a controller or the status of a register.

• Transaction data – Discrete event data, such as cash or credit transactions, PBX call records or mission-critical and safety related alarms.

Status monitoring data is often "polled." The application sends out periodic queries and gets responses to those queries. The application can usually retry if it does not get an answer, and determine that a problem exists if it does not get a response after a certain amount of retries.

Discrete event data is usually "unsolicited." The application does not expect to get information on any regular basis, and therefore the failure to hear from the device is the normal case (though some sort of "all is well" message may be sent at a longer interval).

Most applications will likely involve one or both of these methods and data is transmitted in TCP or UDP packets.

### 4.2 Typical Applications

### 4.2.1 TCP Client Mode

In TCP Client mode, the gateway can actively establish a TCP connection to a pre-defined host computer when serial data arrives. After the data has been transferred, the gateway can automatically disconnect from the TCP server by using the Inactivity time settings.

As illustrated in the figure below, data transmission proceeds as follows:

(1) The gateway, configured for TCP Client mode, requests a connection to the host.

(2) Once the connection is established, data can be transmitted in both directions between the host and the gateway bidirectional.

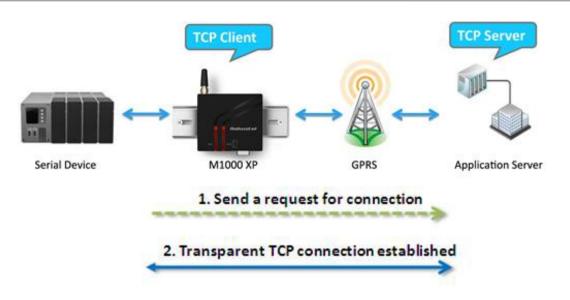

#### Types of TCP Client Connection:

- Fixed Public IP (or dynamic public IP with domain name) for the host PC The gateway will only be able to connect to a host PC if the PC is using a fixed public IP address (or dynamic public IP with domain name), gateway can be any IP (either a private IP or public IP).
- Connecting TCP client and TCP server within the same cellular service provider. In order to connect properly, the IP addresses of the two gateways must belong to the same sub network. To ensure that this is the case, use the same cellular ISP to connect the devices to the network. In addition, you will need to request that the cellular ISP provide you with two private fixed IP addresses (e.g., 192.168.1.1 and 192.168.1.2).

#### **Configuration and Operation:**

- 1. Connect gateway to your PC properly.
- 2. Open the Modem configurator.
- 3. Turn to GPRS tap. Set APN, Username and Password. Then click "Write".

| m GPRS    | Connection    | DDNS         | Phone G  | roup     | Stat |
|-----------|---------------|--------------|----------|----------|------|
| GPRS      |               |              | 111111   |          |      |
| APN       | cmnet         | Auth Type    | Auto     | -        | ĺ    |
| User Name |               | Password     |          |          |      |
| DNS       | Use Peer DNS_ | J            |          |          |      |
| DNS 1     | [             | DNS 2        |          |          | 1    |
| CSD       |               |              |          |          |      |
|           | Enable 🗖      | Caller Pho   | ne Group | <b>*</b> |      |
| PIN Code  |               |              |          |          |      |
| Enable    | PIN Lock      | PIN Code     |          |          |      |
| Change    | PIN Code      | New PIN Code |          |          | ř.   |

4. Turn to *Connection* tap. Select Socket Application Mode as *TCP Client*. Input remote TCP server's address and port. Select Connection Control Mode as *Always Online* or *Connect On Demand* as your need. Then click *"Write"* and reboot it.

| Wakeup | Rebo        |               | ITP      | Modbus        | NM    | S   Ma    | nagemen     |
|--------|-------------|---------------|----------|---------------|-------|-----------|-------------|
| Com    | GPRS        | Conne         | ction    | DDNS          | Phor  | ne Group  | Status      |
| Soc    | ket Applica | ation         |          | -             |       |           |             |
|        |             | Mode          | TCP Cli  | ent 💌         | ר     |           |             |
|        |             | Address       | www.rot  | oustel.net.cn |       |           |             |
|        | 1)          | Port          | 10036    | Advar         | nged  |           |             |
| Con    | nection C   | ontrol        |          |               |       | -         |             |
|        |             | Mode          | Always ( | Online        | +     | Online No | <u>tify</u> |
|        | Inac        | tivity Time   | 120      | (10 - 1       | 200)s |           |             |
|        | Conne       | ct Interval   | 60       | (10 - 1       | 200)s |           |             |
|        | М           | ax Retries    | 5        | (1 - 60       | )     |           |             |
| Ping   | g Control ( | ICMP)         |          |               |       |           |             |
|        |             | Address       |          | -0            |       |           |             |
|        |             | Interval      | 120      | (5-1800)s     |       |           |             |
|        | Inte        | erval If Fail | 5        | (5-1800)s     |       |           |             |
|        | Ν           | lax Retries   | 0        | (0-10)        |       |           |             |

### 4.2.2 TCP Server Mode

In TCP Server mode, the serial port on the gateway is assigned a port number. The host computer initiates contact with the gateway, establishes the connection, and receives data from the serial device.

As illustrated in the figure, data transmission proceeds as follows: The host requests a connection from the gateway, which is configured for TCP Server mode. Once the connection is established, data can be transmitted between the host and the gateway bidirectional.

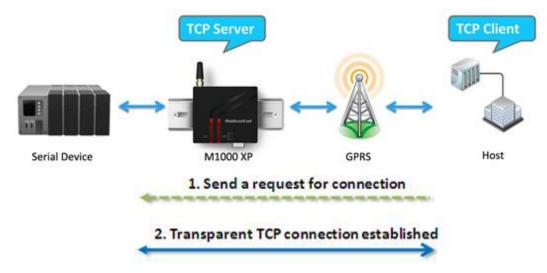

#### Types of TCP Server Connection:

1. Fixed Public IP for the gateway.

If your cellular service provider offers a fixed public IP address after you connect to the cellular network, you can access the gateway from a host PC using either a private IP or public IP.

- Dynamic public IP with domain name for the gateway.
   If your cellular service provider offers a dynamic public IP address after you connect to the cellular network, you can use the DDNS function to get a domain name from the domain name server for the gateway. Then you can access the gateway from a host PC using this domain name.
- 3. Connecting TCP client and TCP server within the same cellular service provider.

In order to connect properly, the IP addresses of the two gateway devices must belong to the same sub network. To ensure that this is the case, use the same cellular ISP to connect the devices to the network. In addition, you will need to request that the cellular ISP provide you with two private fixed IP addresses (e.g., 192.168.1.1 and 192.168.1.2).

#### **Configuration and Operation:**

- 1. Connect gateway to your PC properly.
- 2. Open the Modem configurator.
- 3. Turn to GPRS tap. Set APN, Username and Password. Then click "Write".

| GPRS      |              |              |          |          |
|-----------|--------------|--------------|----------|----------|
| APN       | cmnet        | Auth Type    | Auto     | •        |
| User Name |              | Password     |          |          |
| DNS       | Use Peer DNS | •            |          |          |
| DNS 1     |              | DNS 2        |          |          |
| CSD       |              |              |          |          |
|           | Enable 🗖     | Caller Pho   | ne Group | <b>*</b> |
| PIN Code  |              |              |          |          |
| Enable    | PIN Lock     | PIN Code     |          |          |
| Observe   | PIN Code     | New PIN Code |          |          |

4. Turn to *Connection* tap. Select Socket Application Mode as *TCP Server*. Input local listening port. Select Connection Control Mode as *Always Online* or *Connect On Demand* as your need. Then click *"Write"* and reboot it.

| Wakeup | _                | SN      | 1.1      | Modbus   |        |            | nagemen |
|--------|------------------|---------|----------|----------|--------|------------|---------|
| Com    | GPRS             | Connec  | tion     | DDNS     | Phon   | e Group    | Status  |
| SC     | cket Application | -       |          | -        |        |            | -       |
|        |                  | Mode    | TCP Ser  | ver 👻    |        |            |         |
|        |                  | r i     |          |          | _      | -          |         |
|        | Ad               | dress   |          |          |        |            |         |
|        |                  | Port    | 10036    | Adva     | anced  |            |         |
|        |                  |         |          | /10/0    | incop  |            |         |
| CC     | onnection Contro | ol —    |          |          |        |            |         |
|        |                  | Mode    | Always ( | Online   | -      | Online Not | ify     |
|        | 1                |         | 100      | (40      | 40001- |            | -       |
|        | Inactivity       | Time    | 120      | (10 -    | 1200)s |            |         |
|        | Connect In       | terval  | 60       | (10 -    | 1200)s |            |         |
|        |                  |         |          | _        |        |            |         |
|        | Max R            | etries  | 5        | (1 - 6   | 0)     |            |         |
| - Pi   | ng Control (ICMI | PI      |          |          |        |            |         |
| 1.1    | -                | 1       |          |          |        | -          |         |
|        | Ad               | dress   |          |          |        |            |         |
|        | I                | nterval | 120      | (5-1800) | S      |            |         |
|        |                  |         | 5        |          |        |            |         |
|        | Interval         | ITFall  | 5        | (5-1800) | S      |            |         |
|        | Max              | Retries | 0        | (0-10)   |        |            |         |

### 4.2.3 UDP Mode

The main difference between the TCP and UDP protocols is that TCP guarantees delivery of data by requiring the recipient to send an acknowledgement to the sender. UDP does not require this type of verification, making it possible to offer faster delivery. UDP also allows you to unicast data to one IP, or multicast the data to a group of IP addresses.

These traits make UDP mode especially well-suited for message display applications.

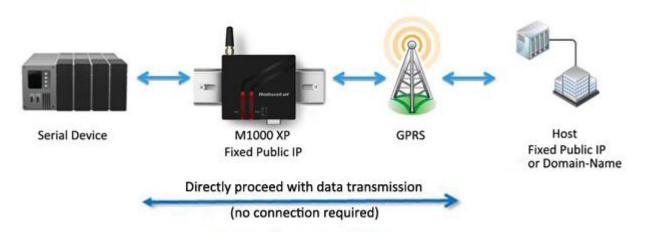

- 1. If your cellular ISP offers a fixed public IP address after you connect to the cellular network, you can access the gateway from a host PC that has a fixed public IP bidirectional.
- 2. If your cellular service provider offers a dynamic public IP address after you connect to the cellular network, you can use the DDNS function to get a domain name from the domain name server for the gateway. Then you can access the gateway from a host PC that has a fixed public IP bidirectional.

3. If gateway has no fixed public IP or domain name, then it can unicast data to one host unidirectional. *Note: M1000 XP supports unicast only.* 

# 4.2.4 Virtual COM Mode

One of the major conveniences of using Virtual COM mode is that it allows you to use Virtual COM software that was written for pure serial communication applications. The Virtual COM driver intercepts data sent to the host's COM port, packs it into a TCP/IP packet, and then redirects it through the host's Ethernet to the Internet. At the other end of the connection, the gateway accepts the IP frame from the cellular network, unpacks the TCP/IP packet, and then transparently sends the data through the serial port to the attached serial device.

We provide application notes to introduce how to work with 3<sup>rd</sup> parties' popular virtual com software, please contact us to get more information.

#### Note:

Virtual COM software (COM port redirector) is a specialized software (often including device driver and user application) that includes the underlying network software necessary to access networked device servers that provide

remote serial devices or modems.

The purpose of the redirector is to make the virtual COM port exhibit behavior that closely resembles that of a "real" COM port, i.e., a COM port driver for local serial port hardware. A virtual COM port itself is a relatively simple software mechanism that can be implemented by driver software similar to that of a conventional COM port driver. The main challenges arise in two other areas: the network connection to the device server and the behavior of the device server. These issues are described in the Technology section below.

# Chapter 5 Appendix

### **5.1Factory Settings**

Factory setting of the gateway COM port under Config Mode and Normal Mode is:

Data bits = 8 Parity = none Stop bits = 1 Baud = 115200 bps Flow control = none

### 5.2M1000 XP SMS Command for Remote Control

### 5.2.1 SMS Commands Structure

M1000 XP supports remote configuration and remote gateway status reading via SMS.

An SMS command has the same structure as the CLI command: Password: command

- Password: SMS control password is configured at NMS->SMS Control->Password, which is an optional parameter.
- Command: please check all the SMS commands in section 5.2.3, usually we will want to get exiting settings (use "get" command) or set new parameters (use "set" command) of M1000 XP.
- When there is a password, SMS command has following structure: **Password: command**
- When there is no password, SMS command has following structure: **command**

### 5.2.2 SMS Control Steps

- 1. Send the first SMS command to M1000 XP: Password: command or command;
- 2. If the first SMS command is used to configure new parameter, remember to send the second SMS commands "**save**", and third SMS commands "**reboot**" to save new settings and reboot M1000 XP.

## 5.2.3 SMS Commands List

| Command   | Command Value |                      |                                |
|-----------|---------------|----------------------|--------------------------------|
| com       |               |                      |                                |
|           |               | baudrate             | 1200, 2400, 4800, 9600, 19200, |
|           |               |                      | 38400, 57600, 115200           |
|           |               | databits             | 7,8                            |
| get/set   | com           | stopbits             | 1,2                            |
|           |               | parity               | none, odd, even, mark, space   |
|           |               | flowctrl             | true, false                    |
| data_pacl | king          |                      |                                |
|           |               | interval             | 2-1000                         |
|           |               | length               | 1-5000                         |
|           |               | delimiter1_enable    | true, false                    |
| get/set   | data_packing  | delimiter1           | hex character                  |
|           |               | delimiter2_enable    | true, false                    |
|           |               | delimiter2           | hex character                  |
|           |               | process              | none, strip                    |
| pin       |               |                      |                                |
| get/set   | pin           |                      |                                |
| gprs      |               |                      |                                |
|           |               | auth_type            | none, auto, pap, chap          |
|           |               | apn                  | string, max length 50          |
|           |               | username             | string, max length 32          |
| get/set   | gprs          | password             | string, max length 32          |
|           |               | dns_mode             | use_peer_dns, manual           |
|           |               | dns1                 | string, max length 15          |
|           |               | dns2                 | string, max length 15          |
| connectio | n             |                      |                                |
|           |               | socket_mode          | udp, tcp_client, tcp_server    |
|           | connection    | address              | string, max length 64          |
| get/set   |               | port                 | 1-65535                        |
|           |               | connect mode         | always_online,                 |
|           |               | connect_mode         | connect_on_demand              |
|           |               | idle_time            | 10-1200                        |
| Beraser   |               | retries              | 1-60                           |
|           |               | interval             | 10-1200                        |
|           |               | online_notify_enable | true, false                    |
|           |               | notify_phonegroup    | 1-10                           |
|           |               | csd_enable           | true, false                    |
|           |               | csd_phonegroup       | 1-10                           |

| tcp_advanced                                |                     |  |  |  |
|---------------------------------------------|---------------------|--|--|--|
| keepalive_idle 60-720                       | 0                   |  |  |  |
| keepalive_interval 10-180                   |                     |  |  |  |
| get/set tcp_advanced keepalive_retries 3-10 |                     |  |  |  |
| max_server_conn 1-3                         |                     |  |  |  |
| always_accept_new true, fa                  | Ilse                |  |  |  |
| ping                                        |                     |  |  |  |
| address string,                             | max length 64       |  |  |  |
| interval 5-1800                             |                     |  |  |  |
| get/set ping retry_interval 5-1800          |                     |  |  |  |
| retries 0-10                                |                     |  |  |  |
| ddns                                        |                     |  |  |  |
| server none, o                              | dyndns, 3322, no-ip |  |  |  |
| get/set ddns hostname string,               | max length 64       |  |  |  |
| get/set ddns username string,               | max length 24       |  |  |  |
| password string,                            | max length 24       |  |  |  |
| reboot                                      |                     |  |  |  |
| enable true, fa                             | llse                |  |  |  |
| timing1 hour 0-23                           |                     |  |  |  |
| minute 0-59                                 |                     |  |  |  |
| enable true, fa                             | llse                |  |  |  |
| timing2 hour 0-23                           |                     |  |  |  |
| minute 0-59                                 |                     |  |  |  |
| enable true, fa                             | Ilse                |  |  |  |
| timing3 hour 0-23                           |                     |  |  |  |
| get/set reboot minute 0-59                  |                     |  |  |  |
| call_reboot_enable true, fa                 | Ilse                |  |  |  |
| cr_phonegroup 1-6                           |                     |  |  |  |
| cr_reply_enable true, fa                    | llse                |  |  |  |
| sms_reboot_enable true, fa                  | llse                |  |  |  |
| sr_phonegroup 1-6                           |                     |  |  |  |
| sr_password string,                         | max length 20       |  |  |  |
| sr_reply_enable true, fa                    | llse                |  |  |  |
| wakeup                                      |                     |  |  |  |
| enable true, fa                             | llse                |  |  |  |
| timing1 hour 0-23                           |                     |  |  |  |
| minute 0-59                                 |                     |  |  |  |
| enable true, fa                             | llse                |  |  |  |
| get/set wakeup timing2 hour 0-23            |                     |  |  |  |
| minute 0-59                                 |                     |  |  |  |
| timing? enable true, fa                     | llse                |  |  |  |
| timing3 hour 0-23                           |                     |  |  |  |

|          |                    | minute               | 0-59                               |  |
|----------|--------------------|----------------------|------------------------------------|--|
|          |                    | period_wakeup_enable | true, false                        |  |
|          |                    | period               | 3-720 (min)                        |  |
|          |                    | call_wakeup_enable   | true, false                        |  |
|          |                    | cw_phonegroup        | 1-6                                |  |
|          |                    | cw_reply_enable      | true, false                        |  |
|          |                    | sms wakeup enable    | true, false                        |  |
|          |                    | sw_phonegroup        | 1-6                                |  |
|          |                    | sw_password          | string, max length 20              |  |
|          |                    | sw_reply_enable      | true, false                        |  |
|          |                    | data_wakeup_enable   | true, false                        |  |
|          |                    | online_output_data   | string, max length 48              |  |
| nms      |                    |                      |                                    |  |
|          |                    | device_name          | string, max length 20              |  |
|          |                    | password             | string, max length 16              |  |
|          |                    | sms_ctrl_password    | string, max length 20              |  |
| get/set  | nms                | sms_ctrl_phonegroup  | 1-6                                |  |
|          |                    | tcp_nms_enable       | true, false                        |  |
|          |                    | nms_port             | 1-65535                            |  |
| sntp     |                    |                      |                                    |  |
|          |                    | enable               | true, false                        |  |
|          |                    | timezone             | -12, -11, -10, -09, -08, -07, -06, |  |
|          |                    |                      | -05, -04, -03, -02, -01, 00, +01,  |  |
|          |                    |                      | +02, +03, +04, +05, +06, +07, +08, |  |
| get/set  | sntp               |                      | +09, +10, +11, +12                 |  |
|          |                    | maxretry             | 1-10                               |  |
|          |                    | specify_sntp_server  | true, false                        |  |
|          |                    | server_addr          | string, max length 64              |  |
|          |                    | port                 | 1-65535                            |  |
| phonegro | oup                |                      |                                    |  |
|          |                    | phonenum1            | string, max length 120 (use ";" to |  |
|          |                    | phonenum             | separate each number)              |  |
|          |                    | phonenum2            | string, max length 120 (use ";" to |  |
|          | get/set phonegroup |                      | separate each number)              |  |
|          |                    | phonenum3            | string, max length 120 (use ";" to |  |
| got/sot  |                    |                      | separate each number)              |  |
| gelysel  |                    | phonenum4            | string, max length 120 (use ";" to |  |
|          |                    |                      | separate each number)              |  |
|          |                    | phonenum5            | string, max length 120 (use ";" to |  |
|          |                    |                      | separate each number)              |  |
|          |                    | phonenum6            | string, max length 120 (use ";" to |  |
|          |                    |                      | separate each number)              |  |

| modbus  |        |        |             |
|---------|--------|--------|-------------|
| get/set | modbus | enable | true, false |
| debug   |        |        |             |
| get/set | debug  | enable | true, false |

### 5.2.4 SMS Control Examples

Assume that there is no SMS control password configured at Basic->SMS Control->Password. Here is the SMS control examples:

- 1. Get COM's baudrate :
  - get com baudrate
- Set COM's baudrate as 19200: set com baudrate 19200 save reboot
- Add number +8612345678901 to phonegroup1: set phonegroup phonenum1 +8612345678901 save reboot
- Add number +8612345678901 and +8610987654321 to phonegroup2: set phonegroup phonenum2 +8612345678901;+8610987654321 save reboot
- Enable Modbus gateway: set Modbus enable true save reboot

Assume that there is SMS control password "1234" configured at Basic->SMS Control->Password. Here is the SMS control examples:

- Get COM's baudrate : 1234:get com baudrate
- Set COM's baudrate as 19200: 1234:set com baudrate 19200 1234:save 1234:reboot
- Add number +8612345678901 to phonegroup1: 1234:set phonegroup phonenum1 +8612345678901 1234:save 1234:reboot

### 5.3 Troubleshooting

This section of the document describes possible problems encountered when using the Robustel M1000 XP and their solutions.

### 5.3.1 The gateway's LED does not light:

- Check if gateway has connected to a 9 to 18 VDC power supply properly.
- Check if the power connector is properly inserted.

### 5.3.2 No connection with gateway through serial link

- Check if the serial cable has been connected properly.
- Check if the serial cable has been made by following pin assignment given in table **PIN assignment** for RS232 and RS485.
- Check if your program has proper setting. Factory setting of the gateway under Normal Mode is listed at <u>5.1</u>.
- Check if there is another program interfering with the communication program, such as conflict on communication port access.

### 5.3.3 GSM/GPRS/UMTS connection cannot be established

- Check if the APN, User Name and Password have been input correctly.
- Check if the SIM card balance is enough or not.

### **5.4Terms and Abbreviations**

| Abbreviations | Description                                             |
|---------------|---------------------------------------------------------|
| AC            | Alternating Current                                     |
| APN           | Access Point Name of GPRS/UMTS Service Provider Network |
| CE            | European Conformity                                     |
| СНАР          | Challenge Handshake Authentication Protocol             |
| CSD           | Circuit Switched Data                                   |
| CTS           | Clear to Send                                           |
| dB            | Decibel                                                 |
| dBi           | Decibel Relative to an Isotropic radiator               |
| DC            | Direct Current                                          |

| 2.02     |                                                               |
|----------|---------------------------------------------------------------|
| DCD      | Data Carrier Detect                                           |
| DCE      | Data Communication Equipment (typically modems)               |
| DCS 1800 | Digital Cellular System, also referred to as PCN              |
| DDNS     | Dynamic Domain Name Server                                    |
| DNS      | Domain Name Server                                            |
| DSR      | Data Set Ready                                                |
| DTE      | Data Terminal Equipment                                       |
| DTMF     | Dual Tone Multi-frequency                                     |
| DTR      | Data Terminal Ready                                           |
| EMC      | Electromagnetic Compatibility                                 |
| EMI      | Electromagnetic Interference                                  |
| ESD      | Electrostatic Discharges                                      |
| ETSI     | European Telecommunications Standards Institute               |
| GND      | Ground                                                        |
| GPRS     | General Package Radio Service                                 |
| GSM      | Global Standard for Mobile Communications                     |
| IMEI     | International Mobile Equipment Identification                 |
| kbps     | kbits per second                                              |
| LED      | Light Emitting Diode                                          |
| MAX      | Maximum                                                       |
| Min      | Minimum                                                       |
| МО       | Mobile Originated                                             |
| MS       | Mobile Station                                                |
| MT       | Mobile Terminated                                             |
| PAP      | Password Authentication Protocol                              |
| PC       | Personal Computer                                             |
| PCN      | Personal Communications Network, also referred to as DCS 1800 |
| PCS      | Personal Communication System, also referred to as GSM 1900   |
| PDU      | Protocol Data Unit                                            |
| РРР      | Point-to-point Protocol                                       |
| PIN      | Personal Identity Number                                      |
| PSU      | Power Supply Unit                                             |
| РИК      | Personal Unblocking Key                                       |
| R&TTE    | Radio and Telecommunication Terminal Equipment                |
| RF       | Radio Frequency                                               |
| RTC      | Real Time Clock                                               |
| RTS      | Request to Send                                               |
| Rx       | Receive Direction                                             |
| SIM      | Subscriber Identification Module                              |
| SMA      | Subminiature Version A RF Connector                           |
| SMS      | Short Message Service                                         |
| TCP/IP   | Transmission Control Protocol / Internet Protocol             |
|          |                                                               |

| TE   | Terminal Equipment, also referred to as DTE |
|------|---------------------------------------------|
| Тх   | Transmit Direction                          |
| UART | Universal Asynchronous Receiver-transmitter |
| UDP  | User Datagram Protocol                      |
| USSD | Unstructured Supplementary Service Data     |
| VSWR | Voltage Stationary Wave Ratio               |